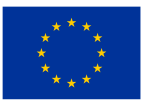

# **RATGEBER**

# **in Form von Broschüren**

# für das Schulungsprogramm "Senioren im Netz"

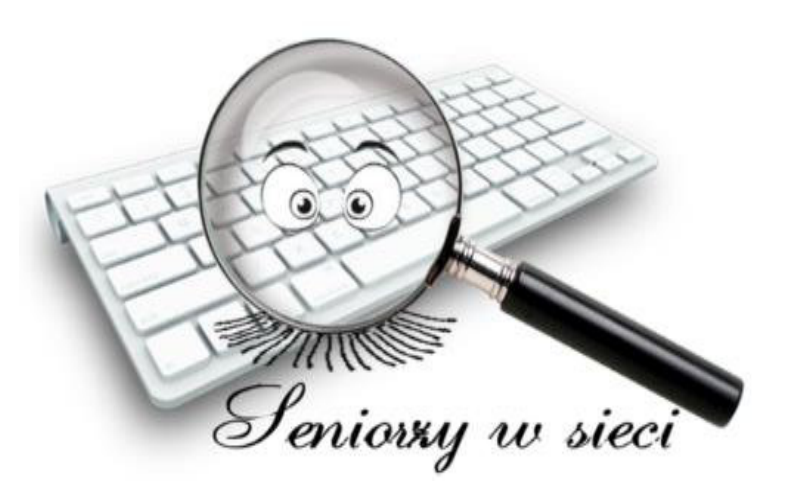

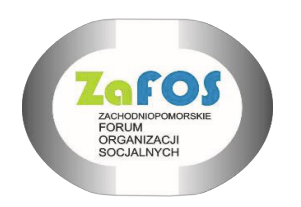

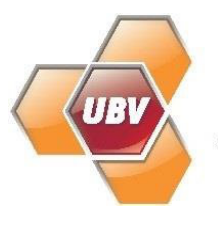

**Uckermärkischer Bildungsverbund** 

ZAFOS

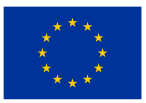

# **DIESE BROSCHÜRE WURDE IM RAHMEN DES PROJEKTES "SENIOREN IM NETZ" ERARBEITET, BEZUSCHUSST DURCH DIE EUROPÄISCHE UNION IM RAHMEN DES PROGRAMMS ERASMUS +**

#### **ERSTELLT DURCH:**

- 1. ZACHODNIOPOMORSKIE FORUM ORGANIZACJI SOCJALNYCH
- 2. UCKERMÄRKISCHER BILDUNGSVERBUND gGmbH

**AUTOREN:**

ANNA BLOCK - DEUTSCHLAND DARIUSZ RUTKOWSKI - POLEN

SACHLICHE AUFSICHT:

IWONA ŻUKIERT - POLEN

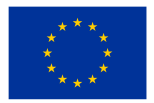

# **Einführung**

Der Ratgeber ist ein Hilfsmittel für das modulare Trainingsprogramm, das im Rahmen des Projekts "Senioren im Netz"erstellt wurde.

Das Ergebnis des Projektes sind 11 Broschüren, die die 5 Schulungsmodule ergänzen, die für die Bedürfnisse potenzieller Benutzer entwickelt wurden. Alle zusammen bilden einen Leitfaden, der im Rahmen der Schulung sowohl von Trainern als auch von Schulungsteilnehmern verwendet werden kann.

Schulungen und Broschüren richten sich speziell an ältere Menschen, die wenig Kontakt zu einem Computer oder Smartphone haben und die Computerbedienung kennenlernen möchten, um schnell über das Internet mit Familie und Freunden zu kommunizieren, interessante Neuigkeiten zu durchstöbern und Informationen im Internet zu suchen , neue Leute kennen zu lernen, nach Filmen und Serien zu suchen, Einkäufe über das Internet oder Überweisungen zu tätigen, Bücher zu lessen und einen Brief mit einem Textverarbeitungsprogramm zu schreiben.

Wir ermutigen auch jüngere Familienmitglieder, die von unserem Projekt angebotenen Tools zu nutzen, um Senioren dabei zu helfen, etwas über die digitale Welt zu lernen.

Natürlich ersetzt unser Ratgeber nicht unser umfangreiches Wissen im Umgang mit digitalen Tools, dem Internet etc. Wir möchten Ihnen jedoch ausgewählte Elemente der digitalen Welt näher bringen, die aus Recherchen entstanden sind, durchgeführt unter Senioren in Polen und Deutschland im Rahmen unseres Projekts. Es besteht kein Zweifel, dass Senioren schon lange digitale Tools, Computer oder Smartphones nutzen. Es gibt jedoch eine große Gruppe von Menschen, die sich in dieser Welt nicht sicher fühlen und Unterstützung brauchen. Diese Unterstützung kann sehr unterschiedliche Probleme betreffen – wir haben jedoch versucht, diejenigen herauszufiltern, denen die größte Gruppe von Senioren aus Polen und Deutschland Aufmerksamkeit schenkte. Daher eine Wahl.

Wir hoffen, dass dieser Leitfaden Ihnen helfen wird, verschiedene Probleme in Bezug auf die digitale Welt zu verstehen und indirekt dazu beiträgt, andere Fragen zu beantworten, die unsere Broschüren nicht ansprechen. In unseren Leitfäden möchten wir ein Gleichgewicht zwischen der Detailliertheit verschiedener Themen und der Einfachheit der Informationsvermittlung finden. Wenn jemand der Meinung ist, dass bestimmte Informationen nicht ausreichen, hoffen wir, dass wir auch angeben können, wo er nach detaillierteren Informationen suchen kann. In der Publikation finden Sie Wissenspillen, die sich einerseits mit virtuellen Bedrohungen und andererseits mit bewährten Verfahren und digitalen Gewohnheiten befassen.

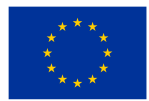

Wir empfehlen besonders Schulungen, deren Programme im Rahmen unseres Projekts erstellt wurden. Zu diesen Schulungen laden wir sowohl Einsteiger in die digitale Welt als auch Nutzer verschiedener Endgeräte ein. Informationen über Schulungen, die innerhalb des ZAFOS-Netzwerks durchgeführt werden, finden Sie auf unserer Website:

#### http://www.zafos.pl/

Personen, die Bedenken haben, ob sie das Training unabhängig von der Verwendung unserer Broschüren/Leitfäden bewältigen können, werden ermutigt, die im Internet verfügbaren Materialien zu verwenden, beispielsweise den Seniorenleitfaden - Computergrundlagen:

https://kurs.pc-praxistipps.de/?code=SEM\_CW\_PCKU\_sGAW\_MFM\_kurs-pc-praxistippsde&gad=1&gclid=EAIaIQobChMI26rnqJTN\_gIV2JDVCh0NUAUeEAAYASAAEgISjPD\_Bw E

oder:

https://www.lfk.de/medienkompetenz/netzwerke/netzwerk-senioren-im-internet, https://www.seniorenimnetz.de/

https://www.bmfsfj.de/resource/blob/94430/780725c7be0c5cbfba 1e9f70dbd4c6a4/nie-zualt-fuers-internet-data.pdf.

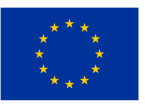

# **Heft Nr. 1**

# **Cybersicherheit – sicheres Handeln im Internet**

# **Schutz des geistigen Eigentums**

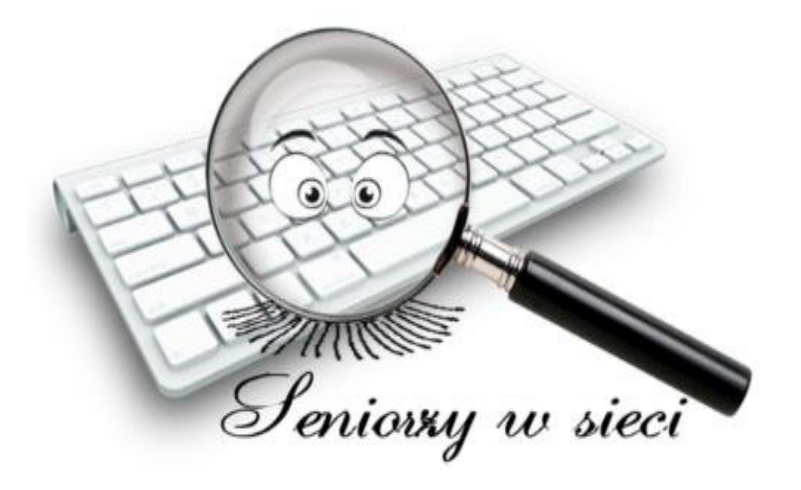

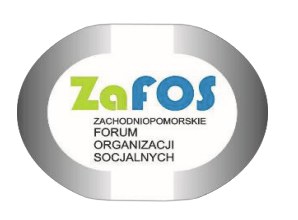

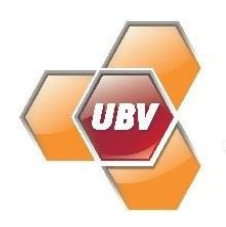

**Uckermärkischer Bildungsverbund** 

ZAFOS 2023

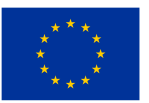

# **DIESE BROSCHÜRE WURDE IM RAHMEN DES PROJEKTES "SENIOREN IM NETZ" ERARBEITET, BEZUSCHUSST DURCH DIE EUROPÄISCHE UNION IM RAHMEN DES PROGRAMMS ERASMUS +**

#### **ERSTELLT DURCH:**

- 1. ZACHODNIOPOMORSKIE FORUM ORGANIZACJI SOCJALNYCH
- 2. UCKERMÄRKISCHER BILDUNGSVERBUND gGmbH

**AUTOREN:**

ANNA BLOCK - DEUTSCHLAND DARIUSZ RUTKOWSKI - POLEN

SACHLICHE AUFSICHT:

IWONA ŻUKIERT - POLEN

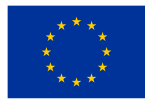

#### **1. Sicherer Senior im Netz**

Im Internet verschwindet nichts – kennen Sie diesen Spruch? Bei der Nutzung des Netzwerks hinterlassen wir alle digitalen Spuren – z.B. IP-Adresse ("Fingerabdruck" im Netzwerk unseres Computers – Internetprotokoll), Suchanfragen, die wir im Browser durchgeführt haben, Geolokalisierungsdaten (d.h. Informationen darüber, wo wir uns befinden) und andere. Dank der sog Cookies (Cookies) Website-Server verfolgen unsere Aktivitäten im Internet. All diese Informationen können in die falschen Hände geraten und unter anderem dazu verwendet werden wegen Spionage oder Identitätsdiebstahl. Hier kommen Tools ins Spiel, die es Ihnen ermöglichen, online anonym zu bleiben und Cyberkriminellen den Zugriff auf sensible Daten zu erschweren.

Die Lösung kann unter anderem sein: Verbindung zum Internet über ein VPN (Virtual Private Network) - das sogenannte Tunnelnetzwerk, Nutzung des Inkognito-Modus im Browser und temporäre E-Mail-Postfächer. Diese Lösungen sind ziemlich fortschrittlich und erfordern gegebenenfalls die Hilfe von fortgeschritteneren Personen in Informatik. Es lohnt sich jedoch, mit der Preisgabe Ihrer Daten einfach nicht zu übertreiben. Vor allem dort, wo es gesetzlich nicht vorgeschrieben ist. Wenn Sie online anonym bleiben möchten, achten Sie auch auf die von Ihnen geposteten Inhalte, z. in sozialen Medien (teilen Sie dort niemals z. B. Scans von Dokumenten oder andere sensible Informationen!).

Was ist, wenn wir offline gehen wollen? Damit steht uns das aus der EU-DSGVO (Datenschutz-Grundverordnung) resultierende Recht auf Vergessenwerden zu. Dieses Dokument gibt Einzelpersonen und damit uns allen das Recht, den Administrator aufzufordern, ihre personenbezogenen Daten unverzüglich zu löschen. Daher bewahren Sie bei allen Arten von Registrierungen die Bestätigungen auf, die Sie erhalten - sie enthalten normalerweise Daten zum Administrator Ihrer Daten, manchmal gibt es sogar Links zur Möglichkeit, Daten zu löschen.

#### **Persönliche Daten**

Nach der Definition der Europäischen Kommission sind personenbezogene Daten alle Informationen, die sich auf eine identifizierte oder identifizierbare lebende natürliche Person beziehen. Kompliziert, oder? Einfach gesagt, es beinhaltet Vorund Nachname, Wohnadresse, E-Mail-Adresse - wie z. B. vorname.nachname@firma.com, Personalausweisnummer oder Geolokalisierungsdaten (z. B. Standorteinstellungen auf einem Mobiltelefon) und IP-Adresse. Leider interessieren sich Cyberkriminelle zunehmend für unsere personenbezogenen Daten. Daher müssen sie besonders geschützt werden – insbesondere im Internet.

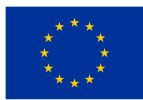

Wie können Sie das machen? Der erste und beste Ratschlag: Seien Sie wachsam. Achten Sie auf die SMS oder E-Mails, die Sie erhalten. Cyberkriminelle verwenden solche Nachrichten, z. zu einem Phishing-Angriff, bei dem nicht nur persönliche Daten, sondern beispielsweise auch Zugangsdaten zum Electronic Banking erpresst werden können. Phishing ist eine der beliebtesten Arten von E-Mail- oder SMSbasierten Angriffen. Es verwendet Social Engineering, eine Technik, bei der Online-Kriminelle versuchen, Sie dazu zu bringen, die gewünschten Maßnahmen zu ergreifen.

Cyberkriminelle, die sich als solche ausgeben für Kurierunternehmen, Verwaltungsbüros, Telekommunikationsbetreiber oder sogar unsere Freunde versuchen sie, unsere Anmeldedaten zu erpressen, z.B. auf Bankkonten oder soziale Konten, die wir verwenden, oder Geschäftssysteme. Datendiebstahl kann schwerwiegender sein als der Verlust materieller Dinge!

Mehr zu Cybersicherheit finden Sie z. B. hier:

https://www.ibm.com/de-de/topics/cybersecurity

### **Cyberstalking**

Dies ist eine Online-Form des Stalkings, bei der eine andere Person online belästigt wird (z. B. über soziale Netzwerke oder Messenger). Diese Art von Cybermobbing kann sowohl online als auch offline entstehen.

Wir definieren Cyberstalking als: Belästigung durch wiederholtes Versenden unerwünschter Materialien und Informationen online oder durch die Verwendung digitaler Geräte, Cybermobbing, Identitätsdiebstahl, illegale Überwachung, Verfolgung, Versenden von Nachrichten im Namen – aber gegen den Willen einer anderen Person. Die Handlungen des Stalkers rufen beim Opfer unangenehme Gefühle hervor – Angst, Panik, Scham und Schuldgefühle.

### **Digitaler Fußabdruck**

Wir alle hinterlassen unseren digitalen Fußabdruck im Internet – jede Online-Aktivität hinterlässt ihn. Unsere Daten (z. B. in E-Shop-Formulare eingegeben, in Nachrichten gesendet oder mit Kommentaren in sozialen Medien geteilt) landen in Datenbanken und Computerwolken, und dort ... beginnen sie, ihr eigenes Leben zu führen.

Wir können unseren digitalen Fußabdruck bewusst hinterlassen – wenn wir E-Mails versenden, Social-Media-Beiträge kommentieren, Fotos oder Videos veröffentlichen. Passivspuren umfassen Informationen über das Betriebssystem, die IP-Adresse, den verwendeten Webbrowser, aber auch Geolokalisierungsdaten oder die Uhrzeit und

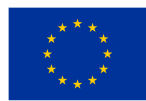

das Datum der Aufnahme eines Fotos, das einem Beitrag in sozialen Medien hinzugefügt wird. Auch wenn wir denken, dass wir anonym bleiben, geben wir Informationen über unsere Klicks weiter, die analysiert, aufgezeichnet und gespeichert werden können.

Profilierte Anzeigen und Informationsblasen sind nur der Anfang – wir wissen heute noch nicht genau, wie unsere Daten in Zukunft verwendet werden! Können Sie ihren digitalen Fußabdruck minimieren? Ja! Seien Sie vor allem in sozialen Medien vorsichtig – passen Sie ihre Datenschutzeinstellungen an und teilen Sie ihre Inhalte mit Bedacht online. Verwenden Sie außerdem den privaten Modus (inkognito, privat) in ihren Browsern, wodurch Sie sich davor schützen, ihren Browserverlauf, Daten in Formularen oder s.g. Cookies zu speichern. Denken Sie auch an die regelmäßige Reinigung – werden Sie ungenutzte Konten oder E-Mail-Adressen los und überprüfen Sie, ob die von ihnen verwendeten Anwendungen nicht auf zu viele ihrer Daten zugreifen.

Mehr über den digitalen Fußabdruck erfahren Sie hier:

https://www.kaspersky.de/resource-center/definitions/what-is-a-digital-footprint

### **Falsche Domänen**

Betrüger verwenden verschiedene Methoden, um persönliche Informationen, Bankkonto-Anmeldeinformationen oder Anmeldeinformationen für soziale Netzwerke von Internetbenutzern zu erpressen. Eine davon ist die Erstellung von Websites, die sich als bekannte Unternehmen, Unternehmen und Institutionen ausgeben. Was unterscheidet sie? Normalerweise nicht viel - es kann ein Fehler im Namen der Seite sein, z.B. die Zahl "0" anstelle des Buchstabens "O".

Seien Sie wachsam, es ist sehr einfach, in die Falle von Kriminellen zu tappen und sich versehentlich auf einer gefälschten Bank-Website, einem Online-Zahlungsgateway oder einer Institutions-Website anzumelden, die der echten zum Verwechseln ähnlich sind. Achten Sie daher immer besonders darauf, was Sie anklicken und wo Sie Ihre Passwörter und Logins eingeben!

Um das Risiko zu mindern, lohnt es sich manchmal, auf die plötzlich auftauchende "Gelegenheit" für einen günstigen Einkauf zu verzichten und die Webseiten bewährter Shops zu nutzen, wo die Preise vielleicht nicht so "attraktiv" sein werden, aber wir werden uns davor schützen leichter Verlust von Geld und Nerven.

#### **Das Passwort**

Es ist nichts weiter als eine Chiffre, die Ihre Geräte vor Angriffen von Cyberkriminellen schützt. Ein starkes, sicheres Passwort ist der Wächter digitaler Daten, die an

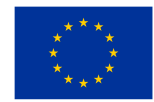

verschiedenen Orten gespeichert sind. Der Zugriff auf eine Website eines sozialen Netzwerks, elektronisches Banking oder E-Mail sollte mit angemessener Sicherheit geschützt werden. Welcher?

Die Regeln für die Erstellung starker Passwörter ändern sich ständig, denn auch Kriminelle verbessern ihre Arbeitsweise. Es werden lange Passwörter empfohlen mindestens 12 Zeichen. Es ist auch gut, Chiffren zu verwenden, die leicht zu merken, aber für potenzielle Kriminelle unmöglich zu erraten sind. Es wird funktionieren, fremde Phrasen in Phrasen zu verweben, die ein langes Passwort erzeugen, z. B. ZwieWeisseFliegendeSophisticatedKaninchen

### **Login**

Wenn Sie Online-Konten einrichten – z.B. in sozialen Medien oder Online-Shops – müssen Sie als Erstes Ihr Login angeben (erst danach geben wir das Passwort ein). Es ist eine spezifische Kennung eines Netzwerk- oder Computersystembenutzers. Sie können sich ihren eigenen Namen ausdenken (z. B. indem Sie ihrem Namen oder Spitznamen Zahlen oder Buchstaben hinzufügen), häufig handelt es sich beispielsweise um eine E-Mail-Adresse oder deren Anfangsteil. Sie geben ihr Login jedes Mal ein, wenn Sie sich bei einem bestimmten System anmelden, zusammen mit Ihrem Passwort.

### **1. Schutz des geistigen Eigentums.**

Das Internet (Internet-Netzwerk) gibt uns einen riesigen Zugang zu verschiedenen Arten von Materialien, Fotos, Filmen, Musik, Hörbüchern usw. Dies bedeutet jedoch nicht, dass sie unser Eigentum werden. Meistens bedeutet ihre Verfügbarkeit, dass wir uns mit diesen Materialien vertraut machen, sie anhören, ansehen können, aber sehr oft können wir sie nicht legal auf unseren Computer herunterladen, auf unserer Festplatte speichern und noch mehr selbst verarbeiten und veröffentlichen! Darum geht es beim Urheberrecht.

Wir werden nicht auf die Details und Feinheiten dieses Gesetzes eingehen, aber es lohnt sich, sich der Existenz eines solchen Gesetzes bewusst zu sein. Daher sollten wir, wenn uns etwas an Film/Foto/Musik am Herzen liegt, die sogenannten legalen Quellen verwenden, die normalerweise ziemlich transparent darüber informieren, wie ihre Ressourcen zu verwenden sind. Ein Beispiel dafür ist der legale Zugang zu Musik auf Plattformen wie Spotify, Tidal, Apple Music, Deezer, TouTube Music, Amazon Music und anderen. Wichtig ist, dass einige davon ihnen die Möglichkeit geben, ihre Ressourcen völlig kostenlos zu nutzen, und vor allem ist es immer legal. Gleiches gilt für Plattformen mit VOD-Filmen, die Zugriff (auch manchmal kostenlos) auf viele Filme geben.

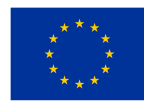

#### **Finanziert von der** Europäischen Union

Gleiches gilt für den Zugang zu den in letzter Zeit so beliebten Hörbüchern, Fotos, Büchern etc. Man muss vorsichtig sein, denn es gibt Plattformen (Websites), die zwar Gebühren für die Nutzung ihrer Ressourcen erheben, aber keine Garantie dafür geben Urheberrechte an die Eigentümer von Musik oder Filmen. Bei Problemen werden Sie darüber informiert, dass sie nur den Austausch von Dateien zwischen Personen ermöglichen und keinen Zugriff auf ihre eigenen Ressourcen zulassen.

Es kann also vorkommen, dass unsere Ressourcen verschwinden oder sogar illegal werden, wenn wir sie auf unseren eigenen Computer herunterladen, obwohl wir Zugang zu einer scheinbar legalen Plattform kaufen. Daher lohnt es sich zu prüfen, ob die Quelle legal ist, bevor man eine solche Gelegenheit nutzt, einen Film anzusehen. Ein einfacher Test kann eine Situation sein, in der ein Film, der gerade in die Kinos gekommen ist, auf einer Plattform erscheint, von der wir nicht sicher sind, ob sie legal ist – es ist sehr wahrscheinlich, dass ein solcher Zugriff trotz der Zugangsgebühr illegal ist. Es kommt nicht vor, dass ein Film gleichzeitig legal im Kino und auf Online-Plattformen erhältlich ist. Bei letzterem erscheint es meist mehrere Monate nach der Kinopremiere. Das gilt natürlich nicht für Filme, die in der Regel sofort fürs Internet freigegeben werden und meist nicht in die Kinos kommen.

### **Öffentliche Domäne**

Im Internet begegnen wir oft "öffentlichen Bereich". Gemeinfrei ist, vereinfacht gesagt, Kreativität, die sich aus den Rechten der Inhaber von wirtschaftlichen Urheberrechten ergibt, die ohne Einschränkungen genutzt werden können, weil diese Rechte erloschen sind oder die Kreativität nie urheberrechtlich geschützt war oder ist. Wenn Sie also etwas, das Sie im Internet gefunden haben, auf ihrem Computer behalten möchten, stellen Sie sicher, dass der Inhalt gemeinfrei ist oder dass die Autoren unseren Aktionen zustimmen.

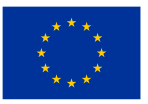

# **Heft Nr. 2**

# **Netiquette**

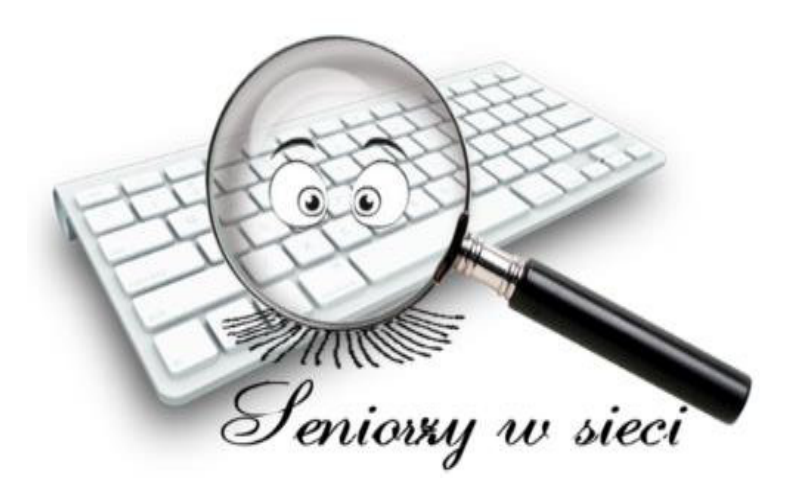

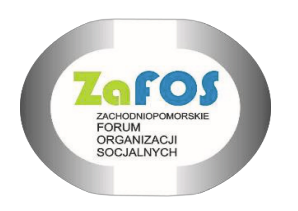

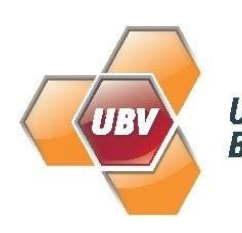

Uckermärkischer<br>Bildungsverbund

ZAFOS 2023

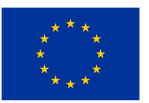

# **DIESE BROSCHÜRE WURDE IM RAHMEN DES PROJEKTES "SENIOREN IM NETZ" ERARBEITET, BEZUSCHUSST DURCH DIE EUROPÄISCHE UNION IM RAHMEN DES PROGRAMMS ERASMUS +**

### **ERSTELLT DURCH:**

- 1. ZACHODNIOPOMORSKIE FORUM ORGANIZACJI SOCJALNYCH
- 2. UCKERMÄRKISCHER BILDUNGSVERBUND gGmbH

**AUTOREN:**

ANNA BLOCK - DEUTSCHLAND DARIUSZ RUTKOWSKI - POLEN

SACHLICHE AUFSICHT:

IWONA ŻUKIERT - POLEN

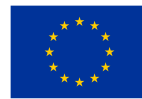

### **1. Was ist die Netiquette und ihre Grundregeln**

Netiquette ist eine Reihe von Regeln für anständiges Verhalten in der Online-Community, die eine Art ungeschriebener Verhaltenskodex sind. Sie können je nach gewähltem Kommunikationskanal variieren.

## **2.1Grundlagen der Netiquette**

- ➢ **Respekt gegenüber anderen Menschen** und deren Behandlung so, wie wir selbst behandelt werden möchten – das Internet besteht vor allem aus Menschen. Verhalten Sie sich beim Chatten in Foren und sozialen Netzwerken anständig.
- ➢ **Die CAPS LOCK-Taste nicht missbrauchen** bei der Kommunikation im Internet ist es üblich, dass das Schreiben ganzer Sätze oder Fragmente in GROSSBUCH-STABEN als Schreien oder Befehlen empfunden wird. Es verstößt auch gegen die Regeln der Netiquette, abwechselnd in GrOsSbUcHsTaBeN und kLeInBuChStAbEn zu schreiben - das ist die sogenannte Poke Writing, das für die Leser ermüdend ist.
- ➢ **Einhaltung der Regeln der korrekten Rechtschreibung** Rechtschreibung, Flexion, Höflichkeitsformen – funktionieren im Internet genauso wie im alltäglichen, nicht-digitalen Leben. Ein häufiges unerwünschtes Phänomen ist die Vervielfältigung gängiger Rechtschreibfehler. Mobilgeräte und Webbrowser teilen uns mit, wenn wir einen Rechtschreibfehler machen.
- ➢ **Übertreiben Sie es nicht mit Emoticons** (Symbole für Emotionen, z. B. ). Sie erleichtern die Kommunikation, sollten sie aber nicht dominieren. Sie sollten an die Art der Inhalte angepasst werden. Emoticons sind hauptsächlich der informellen Kommunikation vorbehalten.
- ➢ **Nicht "trollen"** Trolling ist das Posten anstößiger Inhalte, nur um eine Reaktion zu bekommen. Es ist besser, inhaltlich und kulturell zu diskutieren und sich an die Fakten zu halten.
- ► **Nicht "flam"** "flaming" ist eine übertriebene, aggressive Reaktion auf "Trolling" oder Spam.
- ➢ **Verbreitung von Fake News** im Internet stößt man leicht auf viele falsche Nachrichten, die Aufsehen erregen sollen, bestimmte Emotionen hervorrufen sollen. Denken Sie daran, dass wir im Internet nicht vollständig anonym sind. Bevor wir

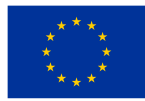

schockierende Neuigkeiten veröffentlichen, versuchen wir, sie zu verifizieren oder als bestätigungsbedürftig zu markieren.

- ➢ **Respekt für Urheberrechte und immaterielles geistiges Eigentum** wenn Sie ein Bild, eine Aussage, ein Rezept veröffentlichen, geben Sie den Autor und die Quelle. Machen Sie sich niemals die Inhalte einer anderen Person zu eigen oder gestatten Sie anderen, unsere urheberrechtlich geschützten Inhalte ohne Erlaubnis zu verwenden.
- ➢ **Wahrung der Privatsphäre von Ihnen und anderen** wir veröffentlichen keine Nachrichten, die aus einem privaten Gespräch stammen, ohne die Zustimmung des anderen Gesprächspartners, wir zeigen anderen nicht die Adresse, den Namen oder irgendwelche Absenderdaten von uns und den anderen. Stellen Sie keine eigenen Fotos von Dokumenten oder Verträgen online. Im Internet geht nichts verloren.
- ➢ **Respektieren der Regeln und Vorschriften** in thematischen Gruppen oder Diskussionsforen sind wir Gast und sollten die an einem bestimmten Ort geltenden Regeln respektieren. Dies ist besonders wichtig in thematischen Gruppen oder Fachkreisen. Wenn wir Zweifel haben, ob wir einen bestimmten Inhalt veröffentlichen **können, fragen wir den Administrator danach.**
- ➢ **Mäßigung wahren** in vielen Situationen lohnt es sich, das Gespräch zu beenden, sich abzumelden, wenn sich das Gespräch in die Länge zieht.

## **2.2 Netiquette während der Nutzung der elektronischen Post**

- ➢ **Schreiben nach Rechtschreib- und Grammatikregeln** E-Mail vereinfacht und beschleunigt die Kommunikation, aber das Schreiben in der richtigen Sprache führt zu besserer Verständigung und zeigt gleichzeitig Respekt vor anderen.
- ➢ **Keine Vervielfältigung von Kettenbriefen und anderen unerwünschten Inhalten (Spamming)** – übertreiben Sie nicht mit der Anzahl der an Freunde gesendeten Nachrichten oder in Gruppen und Foren geposteten Kommentare.
- ➢ **Keine zu großen Anhänge senden** dies kann den Posteingang von jemandem blockieren. Große Anhänge können auf andere Weise geteilt werden.
- ➢ **Übertreiben Sie es nicht mit der Formatierung** halten Sie die Form einfach und lesbar.

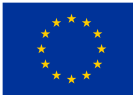

- ➢ **Verwendung von Blindkopien** respektieren Sie beim gleichzeitigen Senden von Nachrichten an mehrere Empfänger deren Privatsphäre und verstecken Sie Adressen als BCC- oder BCC-Kopien.
- ➢ **Verwendung angemessener Höflichkeitsformen** in einer Weise, die der Art der Beziehung und dem Grad der Intimität angemessen ist, z. B. Sehr geehrter Herr Präsident, Lieber Marek.
- ➢ **Regelmäßige Überprüfung und Beantwortung von E-Mails** wenn die Nachricht direkt an uns adressiert war, antworten wir unverzüglich. Wenn wir mehr Zeit benötigen, um eine vollständige Antwort zu formulieren, lassen Sie den Absender wissen, dass die Nachricht angekommen ist und dass Sie sich darum kümmern werden.
- ➢ **Achtung auf Viren** leiten Sie keine Nachrichten unbekannter Herkunft oder mit Anhängen weiter, die eine ungewöhnliche Datei zu sein scheinen. Klicken Sie niemals auf solche Anhänge, da Sie möglicherweise mit sog Malware (Ransomware) oder eine andere Art von Virus.

### **2.2 Netiquette für Nutzer von mobilen Geräten**

- ➢ Schauen Sie Filme und hören Sie Musik mit Kopfhörer.
- ➢ Nutzen Sie das Telefon nicht an Orten, an den es die anderen stören kann.
- ➢ Versuchen Sie an öffentlichen Orten nicht zu telefonieren.
- ➢ Achten Sie darauf, über wen um worüber Sie sprechen.
- $\triangleright$  Übermitteln Sie wichtige Informationen ausschließlich persönlich.
- ➢ Machen Sie keine Fotos und drehen Sie keine Filme von Personen, die es nicht erlaubt haben.
- ➢ Schalten Sie das Telefon leise, wenn andere arbeiten oder schlafen.
- $\triangleright$  Achten Sie darauf, was Sie publizieren.

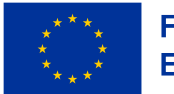

# **Heft Nr. 3 Social Media, Gruppen und Diskussionsforen, Kommunikatoren**

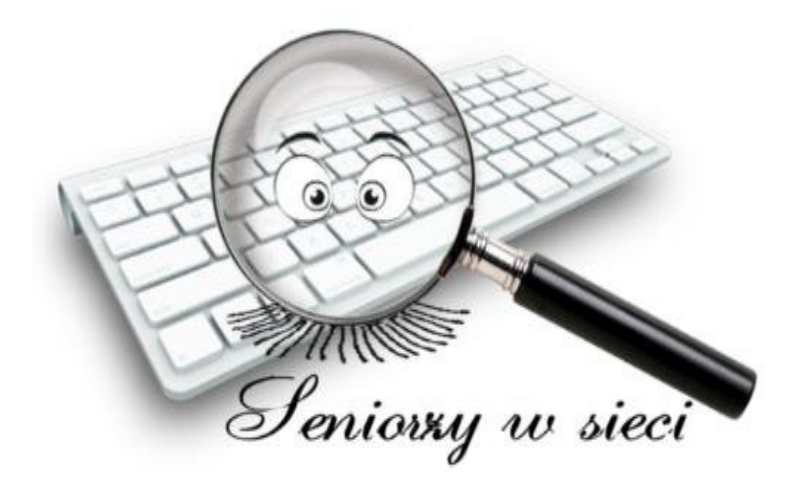

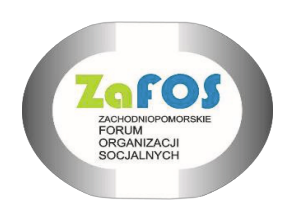

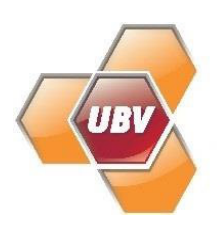

**Uckermärkischer Bildungsverbund** 

ZAFOS 2023

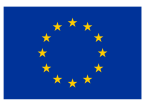

# **DIESE BROSCHÜRE WURDE IM RAHMEN DES PROJEKTES "SENIOREN IM NETZ" ERARBEITET, BEZUSCHUSST DURCH DIE EUROPÄISCHE UNION IM RAHMEN DES PROGRAMMS ERASMUS +**

### **ERSTELLT DURCH:**

- 1. ZACHODNIOPOMORSKIE FORUM ORGANIZACJI SOCJALNYCH
- 2. UCKERMÄRKISCHER BILDUNGSVERBUND gGmbH

**AUTOREN:**

ANNA BLOCK - DEUTSCHLAND DARIUSZ RUTKOWSKI - POLEN

SACHLICHE AUFSICHT:

IWONA ŻUKIERT - POLEN

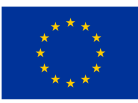

## **1. Social Media**

Soziale Medien (aus dem Englischen social media) sind Medien, die einen Informationsaustausch im Internet oder in mobilen Geräten ermöglichen. Sie verbinden Technologie, Telekommunikation, soziale Interaktionen mit Bild, Text und Ton. Dank der Social Medien kann man Kontaktnetze, Text-, Fotos-, Audios- und Videodatenbanken erstellen und diese mit anderen Nutzern teilen. Sie ermöglichen auch einen Austausch von Erfahrungen, Meinungen und Werten (z. B. durch Likes, Bewertungen, Kommentare).

Zu den Social Medien gehören:

- ➢ **Websites oder soziale Netzwerke** (z. B. Facebook, Instagram, TikTok, LinkedIn) das sind Treffpunkte für Menschen, die neue Bekanntschaften suchen, Informationen und Erfahrungen austauschen möchten. Dank ihnen können Sie sich online einem breiten Spektrum von Internetnutzern präsentieren, Menschen mit denselben Interessen, Aktivitäten, Mentalitäten und Problemen treffen und finden. In sozialen Netzwerken legen wir mit unserem Profil ein individuelles Benutzerkonto an, das unsere personenbezogenen Daten enthält. Das Konto hat ein Passwort. Jede registrierte Person kann nach Bekannten, Freunden suchen, Nachrichten an Personen verschicken, die ihr Interesse geweckt haben und eigene Gruppen, Foren und Netzwerke mit unendlich vielen Mitgliedern aufbauen. Das beliebteste soziale Netzwerk, Facebook, hat beispielsweise fast 2,5 Milliarden Nutzer, auf die Sie zugreifen können, indem Sie ihr eigenes Konto erstellen.
- ➢ **Blogs (z. B. Twitter)** das ist eine Art Website (Seite), die in Form eines regelmäßigen Tagebuches geführt wird und aus unabhängigen, separaten und verschiedenen Einträgen besteht, die vom Autor chronologisch angeordnet werden. Der Ersteller des Blogs muss sich um seinen Inhalt kümmern und ihn organisieren. Dank Blogs haben ihre Autoren die Möglichkeit, sich, ihre Fähigkeiten und Ansichten zu präsentieren. Sie können einen Blog auf kostenlosen Plattformen einrichten. Eine Vielzahl von Blogs sind Mikroblogs, in denen Sie kurze Textmaterialien, Fotos, Videos oder Links oder nur grafische Materialien (Instagram) veröffentlichen können.
- ➢ **Diskussionsgruppen** das sind Websites, die als Anzeigentafel für eine spezielle oder spezifische Diskussionsgruppe fungieren. Die Benutzer können sich in die

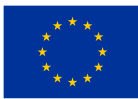

#### **Finanziert von der** Europäischen Union

Gruppe einloggen und Fragen, Antworten und Kommentare anderer Benutzer lesen. In einigen Diskussionsgruppen können Gruppenbenutzer Dateien, Bilder, Programme usw. hochladen oder herunterladen. Es gibt geschlossene Gruppen (nur für einen ausgewählten Personenkreis verfügbar), halboffene (für alle verfügbar, aber unter bestimmten Bedingungen), moderierte (verfügbar für alle, aber zensiert), offen für registrierte, vollständig offene. Bei der Teilnahme an Gruppen sind deren Benutzungsregeln und allgemeine Netiquette-Regeln zu beachten.

- ➢ **Diskussionsforen** das ist eine Art Website, auf der die Benutzer Meinungen und Ratschläge austauschen. Internet-Diskussionsforen haben normalerweise separate thematische Kategorien oder Abschnitte, in denen Diskussionen zu ähnlichen Themen gehören, wie z. B. Neuigkeiten über die Programmierung oder Hardware. Die Nutzer können im Forum gepostete Äußerungen (sog. Posts) lesen. Die Forennutzer verwenden in der Regel Pseudonyme (Nicknames). Die Internetforen sind mittlerweile eine sehr wichtige Informationsquelle aus verschiedenen Lebensbereichen, dennoch sollte man bei einigen veröffentlichten Inhalten (z.B. Gesundheitsforen) vorsichtig sein.
- ➢ **Plattformen für eine kostenlose Veröffentlichung von Fotos** z. B. Dropbox, Google Fotos, WIX
- ➢ **Inhaltsgemeinschaften** (z. B. Wikipedia, YouTube) das sind Benutzergemeinschaften, die sich aufgrund der bereitgestellten Inhalte um eine bestimmte Website (z. B. um einen Blog, ein Portal oder eine Website eines sozialen Netzwerks) versammeln.

## 1.1. **Wie eröffnet man ein Konto auf Facebook?**

- ➢ **Wir suchen die Seite facebook**.com/r.php.
- ➢ Wir tragen den Vor- und Nachnamen ein, den wir immer benutzen.
- $\triangleright$  Wir tragen unsere Handynummer ein.
- ➢ Wir klicken an: Frau, Mann, anderes Geschlecht.
- $\triangleright$  Wir tragen das Geburtsdatum ein.

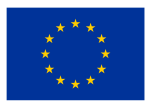

- $\triangleright$  Wir erstellen ein Passwort und klicken "Registrieren".
- ➢ Um die Erstellung des Kontos abzuschließen, bestätigen wir unsere E-Mailadresse oder die Handynummer.

## **2. Internetkommunikatoren**

Ein Internetkommunikator (Instant Messaging) ist ein Programm, mit dem Sie schnell Nachrichten zwischen Benutzern senden können. Es ist die natürlichste und freundlichste Form der Konversation im Internet. Hauptbestandteil des Kommunikators ist immer die Kontaktliste, also die Liste der Personen, mit denen man sprechen kann. Der Unterschied zur E-Mail besteht darin, dass wir neben der eigentlichen Nachricht auch Informationen über die Anwesenheit der Nutzer erhalten, was die Chance auf eine direkte Konversation deutlich erhöht.

### **Die beliebtesten Instant Messenger im Jahr 2023:**

- ➢ **Messenger (Facebook Messenger)** ermöglicht das Senden von Nachrichten und Multimedia (z. B. Fotos, Videos, Links). Dank Messenger können wir Sprach- und Videoanrufe tätigen. Die Vorteile von Messenger sind: eine breite Benutzerbasis, Zugänglichkeit und Funktionalität. Um Messenger zu installieren, besuchen Sie den Online-Shop mit Anwendungen (bei Apple-Systemen - AppStore, bei Android (Play Store). Geben Sie im Suchfeld den Begriff "Messenger" ein und wählen Sie das erste Ergebnis aus, akzeptieren Sie alle Vereinbarungen , klicken Sie auf die Schaltfläche "Installieren".
- ➢ **Signal** Kommunikator sehr ähnlich wie Messenger, einer der sichersten Kommunikatoren. Es kann sowohl auf Mobilgeräten mit Google Android oder Apple iOS als auch auf einem Computer oder Laptop mit Windows, Mac OS oder Linux verwendet werden. Wir installieren es ähnlich wie Messenger.
- ➢ **Skype** ermöglicht es ihnen, kostenlose Sprachanrufe zu tätigen und den Gesprächs partner über eine Webcam zu beobachten. Es gibt eine Premium-Version von Skype, mit der Sie kostenpflichtige Anrufe mit Festnetz- oder Mobiltelefonbesitzern über die

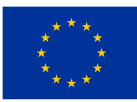

#### **Finanziert von der Europäischen Union**

sogenannte VoIP-Technologie (Voice over IP) tätigen können - SkypeOut-Dienst. Darüber hinaus bietet Skype Funktionen für den direkten Austausch von Textinformationen durch handschriftliche Nachrichten und Dateiübertragungen. Rufen Sie zum Installieren der Skype-Anwendung die Website skype.com/pl auf und wählen Sie dann die Option "Skype herunterladen". Dadurch gelangen Sie zu einem neuen Fenster, in dem Sie auswählen können, ob Sie Skype für ihr Handy (verfügbar für Android und iPhone) oder Skype für ihren Computer (verfügbar für Windows, Mac OS X und Linux) herunterladen möchten. Sie können Skype auch über Google Play oder den App Store für ihr Telefon herunterladen. Folgen Sie dann den Anweisungen auf dem Bildschirm.

➢ **WhatsApp** – es ist eine weltweit kostenlos verfügbare mobile Anwendung, die einfaches, sicheres und zuverlässiges Messaging und Telefonieren, Übertragen von Filmen, Dateien und Erstellen von Videokonferenzen ermöglicht. Es unterscheidet sich von Messenger darin, dass es keine Verknüpfung mit einem externen Konto erfordert (Messenger erzwingt irgendwie die Verwendung von Facebook). Um es zu installieren, gehen wir in den Google Play Store und suchen nach WhatsApp Messenger. Klicken Sie auf "Installieren", öffnen Sie dann WatsApp und gehen Sie zum nächsten Bildschirm, akzeptieren Sie die Vorschriften. Dann registrieren Sie ihre Telefonnummer.

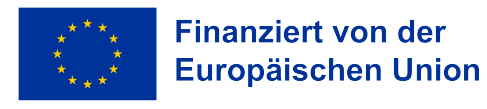

# **Heft Nr. 4**

# **Nutzung verfügbarer Programme/Anwendungen, Installation, Deinstallation, Aktualisierung**

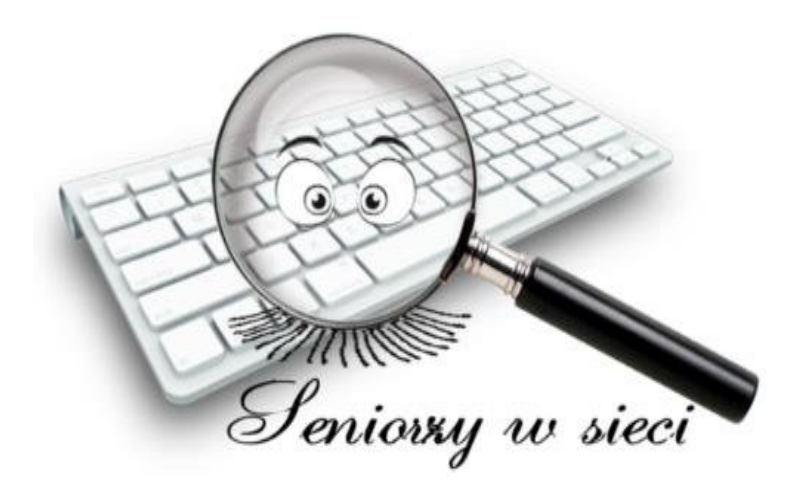

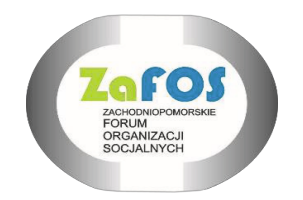

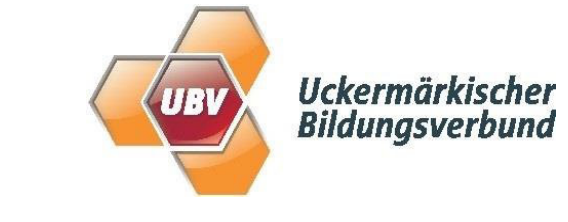

ZAFOS 2023

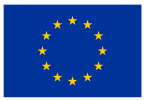

## **DIESE BROSCHÜRE WURDE IM RAHMEN DES PROJEKTES "SENIOREN IM NETZ" ERARBEITET, BEZUSCHUSST DURCH DIE EUROPÄISCHE UNION IM RAHMEN DES PROGRAMMS ERASMUS +**

### **ERSTELLT DURCH:**

- 1. ZACHODNIOPOMORSKIE FORUM ORGANIZACJI SOCJALNYCH
- 2. UCKERMÄRKISCHER BILDUNGSVERBUND gGmbH

**AUTOREN:**

ANNA BLOCK - DEUTSCHLAND DARIUSZ RUTKOWSKI - POLEN

SACHLICHE AUFSICHT:

IWONA ŻUKIERT - POLEN

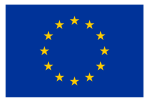

#### **Internet**

Was ist eigentlich Internet?

Es ist ein weltweites Computernetzwerk, das aus vielen kleineren Netzwerken besteht. Es wird manchmal als "weltweites Netzwerk von Netzwerken" bezeichnet. Das Internet umfasst: Server, Router, Computer der Benutzer.

Dank der Anbindung an das Netzwerk können Sie – unabhängig von Land und Zeitzone – Informationen austauschen, mit verschiedenen Personen, Unternehmen, Ämtern kommunizieren, sich aus der Ferne weiterbilden (z. B. über E-Learning) oder verschiedene E-Services nutzen. Sie können auf Informationen zugreifen, die auf Computern fast überall auf der Welt gespeichert sind, interessante Informationen finden, Bibliotheksbestände durchsuchen, einfach Informationen abrufen. Es scheint, dass die Möglichkeiten des Internets nahezu grenzenlos sind.

Schauen Sie sich den kostenlosen e-Learning-Kurs für Senioren über die Nutzung des Internets an:

https://kurs.pc-praxistipps.de/?code=SEM\_CW\_PCKU\_sGAW\_MFM\_kurs-pcpraxistippsde&gad=1&gclid=EAIaIQobChMI6Zriq4fN\_gIVtRMGAB0okgh9EAAYASAAEgL6dvD\_ BwE

### **Das Computernetzwerk**

Wir haben oben den Begriff Computernetzwerk verwendet. Was ist das?

Ein Computernetzwerk ist ein System zum Übertragen von Informationen zwischen verbundenen Computern, die sich an verschiedenen Orten befinden. Das Hauptziel ist der schnelle Austausch von Informationen zwischen den Computern. Der Vorteil der Existenz des Netzwerks ist der Zugriff auf Computerressourcen, die sich sogar an sehr abgelegenen Orten auf der ganzen Welt befinden. Denken Sie jedoch daran, dass selbst wenn Sie eine deutsche Website sehen, deren Inhalt dank des Netzwerks auf einem Server/ Computer gespeichert sein kann, sogar in einem entfernten Land oder in der "Cloud" lokalisiert werden kann.

### **Die Cloud (Wolke)**

Auch wenn dieser Name wohl hauptsächlich meteorologische Assoziationen weckt, verstehen wir im Kontext des Internets und neuer Technologien unter der Cloud einen Raum im Netzwerk, in dem Daten vom Dienstleister gespeichert und verwaltet werden. Dieser virtuelle Raum ermöglicht zur Erstellung von Backups, also Sicherungskopien digitaler Ressourcen.

Mehr über eine sichere Aufbewahrung der Dateien in einer Cloud können Sie unter dem folgenden Link lesen:

https://nordvpn.com/de/blog/internetsicherheit-fuer-senioren/

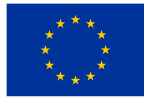

#### **Programme und Anwendungen**

Die Nützlichkeit der digitalen Welt basiert auf den verfügbaren Programmen und Anwendungen (Apps). Programm und Anwendung sind mehr oder weniger dasselbe, außer dass wir im Zusammenhang mit Computern (Laptops) von Programmen sprechen und im Fall von Smartphones den Begriff Anwendung verwenden. Der gekaufte Computer oder das Smartphone enthält in der Regel bereits eine Reihe solcher Programme. Um jedoch die Vorteile des Internets, digitaler Programme und Anwendungen voll ausschöpfen zu können, müssen Sie diese zunächst installieren und anschließend aktualisieren. Davor sollten Sie keine Angst haben, besonders wenn Sie ein paar Regeln beachten.

Navigation, Schrittzähler, Busfahrplan, Streaming-Dienste, Instant Messenger, Mobile Banking, E-Book-Reader – diese und weitere Anwendungen nutzen wir gerne auf unseren mobilen Endgeräten wie Smartphones oder Tablets. Bewerbungen erleichtern uns viele alltägliche Dinge: E-Mails nutzen, Kontakte zu Verwandten knüpfen, Formalitäten erledigen, einkaufen oder Filme oder Serien schauen.

Sicherlich kennen Sie die Vorteile der Anwendung: Dazu gehören Komfort, universeller Zugriff, effiziente Bedienung, ansprechende Funktionen, die Möglichkeit, Einstellungen zu personalisieren und zu ändern.

Wenn Ihnen die sichere Nutzung der Anwendung wichtig ist, müssen Sie einige Regeln beachten. Laden Sie Apps zunächst nur aus offiziellen, sicheren Quellen herunter, d. h. aus App Stores, die für die entsprechenden Betriebssysteme konzipiert sind (die beliebtesten sind Google Play für Android und App Store für iOS).

Die ersten Schritte in Google Play:

#### https://support.google.com/googleplay/answer/4355207?hl=de&co=GENIE.Platform %3DAndroid

Die ersten Schritte in App Store:

### https://computers.tutsplus.com/de/tutorials/getting-started-with-the-app-store--cms-30217

Denken Sie auch daran, die Berechtigungen der Anwendung einzuschränken – z. B. den Zugriff auf Standortdaten oder andere Daten auf Ihrem Gerät zu verweigern. Schließlich - geben Sie Ihre Daten nicht auf unbekannten Geräten an, melden Sie sich nur von ihrem Smartphone oder Tablet aus an. Wenn Sie einen Computer in einem Internetcafé oder Hotel verwenden müssen, achten Sie darauf, keine Logins und Passwörter zu speichern, die häufig vom Computer abgefragt werden!

Es ist wichtig zu wissen, dass jede Anwendung Lücken aufweisen kann, die beispielsweise eine Verletzung der Privatsphäre zur Folge haben. Stöbern Sie daher regelmäßig in den Apps ihres Smartphones und installieren Sie die vom Hersteller

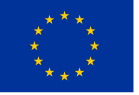

empfohlenen Updates. Sie haben eine App schon länger nicht mehr verwendet? Entfernen Sie sie!

#### **Installation von Programmen und Anwendungen**

Das Installieren von Programmen und Anwendungen ist nicht schwierig! Im Falle eines Smartphones müssen Sie den für unser Gerät geeigneten "Store" (Google Play oder App. Store) finden und auf dem Bildschirm auf "Installieren" klicken. Das System wird uns leiten. Denken Sie daran, dass das Wort "Shop" nicht bedeutet, dass Sie bezahlen müssen. Die meisten der von uns benötigten Anwendungen sind kostenlos verfügbar. Computer sind etwas schwieriger. In diesem Fall müssen wir einen Distributor einer bestimmten Software suchen oder zahlreiche Portale nutzen, auf denen die Software verfügbar ist. Nachdem wir das richtige Programm gefunden haben, gehen wir ähnlich vor wie bei Smartphones. Ein gewisses Ärgernis sind die Anforderungen vieler Programme und Anwendungen, die in der Notwendigkeit der s.g. Registrierung, bei der ein Konto auf einem bestimmten Portal eingerichtet wird. Nach einiger Zeit haben Sie möglicherweise viele verschiedene Konten in Anwendungen und Programmen. Um den Überblick zu behalten, sollten Sie nicht in allen Programmen und Anwendungen dasselbe Login und Passwort erstellen (das Login ist oft die E-Mail-Adresse und dann ist es dasselbe). Solche Passwörter sind ziemlich schwer zu merken, daher lohnt es sich, sie an einem sicheren Ort aufzuschreiben, der für Unbefugte unzugänglich ist. Mit zunehmender Übung werden Sie feststellen, dass beispielsweise Banking- und Systemanwendungen ihres Smartphones einen solchen sicheren Ort bieten. Am Anfang ist es besser, sie irgendwo zu speichern (verschlüsseln).

Die Installation ist ein Vorgang, bei dem die Anwendung auf der Festplatte des Computers (Laufwerk des Smartphones) gespeichert wird und dort verbleibt, bis sie gelöscht wird. Bei Smartphones erscheint ein Symbol auf dem Bildschirm, in den meisten Fällen erscheint auch ein Symbol auf dem Computerbildschirm. Wenn nicht dann müssen Sie auf der Festplatte nach dieser Anwendung suchen, und es lohnt sich, die sogenannte Verknüpfung auf dem Bildschirm zu erstellen. In den Computern finden Sie sogar ältere Softwareversionen auf CDs, DVDs oder Disketten - sie erfordern eine entsprechende Eingabe in Ihren Computer, aber in der Praxis können Sie selbst in einer solchen Situation das Programm im Computernetzwerk finden.

### **Deinstallation. Entfernen von Programmen und Anwendungen**

Wenn ein Programm nicht mehr benötigt wird, sollten Sie es deinstallieren. Manchmal, wenn ein Programm nicht richtig funktioniert, können Sie es entfernen und neu installieren. Das hilft oft in Notfällen. Bei einem Smartphone ist die Deinstallation sehr einfach. Greifen Sie einfach das Symbol und verschieben Sie es in das sogenannte "Müll" auf dem Smartphone-Bildschirm.

Im Falle eines Computers gibt es mehrere Methoden, aber vielleicht sind die einfachsten wie folgt:

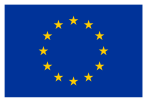

- ➢ Wählen Sie den Ordner "Systemsteuerung" (aus dem START-Menü) oder klicken Sie auf das Symbol "Arbeitsplatz". Ein Bildschirm wird angezeigt, auf dem wir "Programm deinstallieren oder ändern" finden (verschiedene Versionen von Systemen können eine etwas andere Notation haben, z. B. "Programme hinzufügen oder entfernen" usw.)
- $\geq$  Sie finden das zu entfernende Programm
- ➢ Bestätigen Sie das Löschen
- ➢ Wenn das Programm danach fragt, entfernen Sie lieber alles, was mit dem Programm zu tun hat, es sei denn, ihnen sind die Daten wichtig. In den meisten Fällen sollten jedoch weniger fortgeschrittene Personen alle zugehörigen Dateien löschen.

#### **Aktualisierung**

Updates sind erforderlich, damit unsere Programme und Anwendungen ordnungsgemäß funktionieren. Sowohl auf dem Smartphone als auch auf dem Computer stellt das System in der Regel standardmäßig das sogenannte automatische Update ein. Wenn wir danach gefragt werden, lohnt es sich, zuzustimmen. Dann werden im Hintergrund (z. B. nachts) unsere Programme und Anwendungen aktualisiert. Aus diesem Grund können und sollten unsere Smartphones auch nachts eingeschaltet sein. Bei Computern geschieht dies im Hintergrund des normalen Betriebs und sie benötigen kein "Nacht-Standby" und sollten aus Sicherheits- und Energiespargründen nach der Arbeit ausgeschaltet werden, außer in ganz bestimmten Situationen. Wenn ein Programm oder eine Anwendung nicht richtig funktioniert, kann manchmal ein Update helfen, das wir in solchen Notsituationen manchmal beschleunigen können. Dann müssen Sie in der Anwendung und ihren Einstellungen die Option "Aktualisieren" finden und den Anweisungen auf dem Bildschirm folgen.

Systematische Software-Updates - d. h. Installation neuerer, verbesserter Versionen sind unerlässlich! Sie ermöglichen es Ihnen, Ihre Geräte zu schützen und für Ihre Online-Sicherheit zu sorgen. Neue Versionen von Programmen oder Anwendungen beheben normalerweise Fehler, enthalten neue Funktionalitäten und beeinträchtigen auch die Benutzerfreundlichkeit von Geräten. Dank häufiger Software-Updates können Sie sich sicher fühlen, wenn Sie Bankanwendungen oder andere Programme verwenden, die persönliche Daten oder wichtige Informationen speichern. Wie bleibe ich immer über neue Updates auf dem Laufenden? Sie können beispielsweise den automatischen Download von Updates aktivieren (in den Telefon- oder Computereinstellungen). Mehr zu den Updates erfahren Sie z.B. auf der Website

https://support.google.com/android/answer/7680439?hl=de

### Nachfolgend finden Sie einige Konzepte, die weniger erfahrene Benutzer überraschen können

**IP**

Die IP-Adresse ist eine eindeutige Identifikationsnummer, die mit dem Netzwerk verbundenen Geräten (z. B. Computern, Tablets) zugewiesen wird. Ihre Rolle kann mit

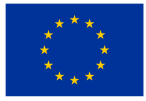

der einer Adresse auf einem Briefumschlag oder Paket verglichen werden, das mit der traditionellen Post verschickt wird. Die IP-Adresse besteht aus vier durch Punkte getrennten Teilen: Die ersten beiden bezeichnen die Netzwerknummer und die nächsten - die Nummer des Computers in diesem Netzwerk. Jedes ihrer Geräte hat eine eindeutige IP, die dauerhaft (statische Adresse) oder für einen bestimmten Zeitraum (dynamische Adresse) zugewiesen werden kann. Die IP-Adresse hilft den zuständigen Diensten (Polizei), beispielsweise festzustellen, wer der Urheber einiger Inhalte ist, z. B. Betrug im Internet.

#### **Link**

In der Welt des Internets muss wahrscheinlich niemand mit Links vertraut gemacht werden - Referenzen, dank derer wir nach dem Klicken in Sekundenbruchteilen zu einer bestimmten Adresse im Internet gelangen. Links sind mit anderen Worten Hyperlinks. Diese Weblinks haben entweder die Form einer Website-Adresse oder können unter Ankertext versteckt sein. Die Verwendung von Links beschleunigt den Informationsaustausch und die Verbreitung von Nachrichten im Internet und erleichtert vor allem den effizienten Zugriff auf Online-Ressourcen. Viele dieser Links zu den verschiedenen Informationen, die Sie benötigen, finden Sie in unseren Broschüren. Sind jedoch alle Hyperlinks sicher? Leider nicht.

Das Versenden von Links, die Malware herunterladen und schließlich zu einer Geräteinfektion oder zum Verlust persönlicher Daten oder Geld führen, ist eine gängige Methode von Cyberkriminellen. Achten Sie auf alle verdächtigen Links, die ungewöhnliche Kombinationen von Zeichen oder Tippfehler enthalten. Oft bekommt man sie zum Beispiel von einem angeblichen Kurierdienst, der eine Nachzahlung für das Paket verlangt. Wenn der Link, den Sie erhalten (sogar von einem Freund!), zu einem elektronischen Zahlungssystem führt, klicken Sie nicht darauf.

Dies ist die effektivste Abwehr gegen Betrug!

### **Antiviren Software Antiviren Software**

Einer der ersten Schritte bei der Nutzung eines Computers sollte sein, zu prüfen, ob unser Gerät durch ein Antivirenprogramm geschützt ist. Solche Programme werden normalerweise mit der Software eines Computers/Laptops/Smartphones geliefert, aber es lohnt sich, darauf zu achten.

#### Virenschutz – was ist das?

Die Hauptfunktion des Antivirus - bereits im Namen enthalten - ist das Scannen, Finden, Erkennen und Entfernen von schädlicher Software (Malware) von einem Computer oder einem anderen Gerät, auf dem es installiert wurde. Man kann sagen, dass ein Antivirenprogramm eine Art Impfstoff ist: Wenn wir es auf dem neuesten Stand halten, sinkt das Risiko einer digitalen Infektion. Die Gewährleistung eines sicheren Surfens in Internetressourcen besteht darin, die auf dem Gerät verfügbaren Objekte zu scannen und sie mit der verfügbaren Datenbank, d. h. Virensignaturen, zu vergleichen. Dies geschieht auf zwei Arten: durch manuelles Scannen, wenn wir das

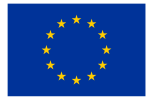

Antivirenprogramm selbst ausführen, oder während der automatischen Suche nach Eindringlingen auf unserem Gerät. Wenn das Antivirenprogramm Malware erkennt, reagiert es sofort und schlägt die erforderlichen Maßnahmen vor – Löschen, Blockieren oder Verschieben der infizierten Datei in die Quarantäne.

Unter den beliebten und kostenlosen Antivirenprogrammen befinden sich:

AVAST: https://www.avast.com/pl-pl/free-antivirus-download#pc

TotalAv: https://www.totalav.com/free-antivirus-software-2

Wenn Sie legale Software auf Ihrem Computer haben, z.B. Windows, nutzen Sie auch den in dieser Software enthaltenen Schutz – er ist bereits im Preis von Windows (Microsoft Defender) enthalten – in den meisten Fällen dürfte Ihnen ein solcher Schutz ausreichen!

#### **Backup also eine Zusatzkopie**

Für viele von uns sind digitale Geräte wahre Erinnerungsminen – Fotos, Videos und andere Dateien, die einen sentimentalen Wert haben. Was ist, wenn Sie ihre Hardware oder die darauf befindlichen Dateien verlieren? Dann ist ein Backup hilfreich! Es ist eine Sicherungskopie von Daten, die an anderen Orten als ihre Originalversionen gespeichert sind. Dank dieser Lösung können Sie wichtige Materialien vor Verlust schützen, z.B. durch Dateilöschung, Diebstahl oder Malware-Infektion. Einfach ausgedrückt ist Backup ein digitaler Plan B, mit dem Sie verlorene wertvolle Daten schnell und ohne unnötigen Stress wiederherstellen können.

Wie man ein Backup erstellt erfahren Sie hier:

https://www.synology.com/de-

de/dsm/solution/data\_backup?utm\_source=google&utm\_medium=cpc&utm\_campaig n=de\_backup\_321\_2022\_12\_saso\_search&utm\_content=search&gad=1&gclid=EAIa IQobChMIld-Cu5HN\_gIVjMvVCh3rXAh6EAAYAiAAEgItrvD\_BwE

### **CAPTCHA** – was ist das?

Sie richten einen Account auf einem Portal oder Diskussionsforum ein, füllen das Online-Formular aus, ändern ihr E-Mail-Passwort – der Vorgang ist fast abgeschlossen, aber dennoch ... "Bestätigen Sie, dass Sie kein Roboter sind". Dies wird als CAPTCHA bezeichnet: eine Art zusätzlicher Sicherheit, die als Call-Response-Authentifizierung bekannt ist. CAPTCHA besteht darin, einen einfachen Test anzuzeigen, der sicherstellen soll, dass der Benutzer, der versucht, sich anzumelden, ein Mensch ist und kein Computer, der sich in ein passwortgeschütztes Konto hackt. Daran muss man sich gewöhnen und teilweise sogar mehrmals seine Identität bestätigen, da die angezeigten Aufgaben/Bilder/Zahlen/Buchstaben mehrdeutig sein können. Manchmal braucht es Geduld, aber denken Sie daran, dass es Sie vor einigen Angriffen auf Ihre Daten schützt.

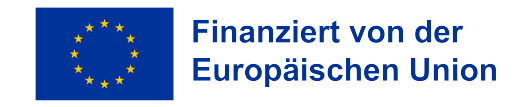

## **Heft Nr. 5**

# **Einkaufen im Internet. Kultur- und Sportevents**

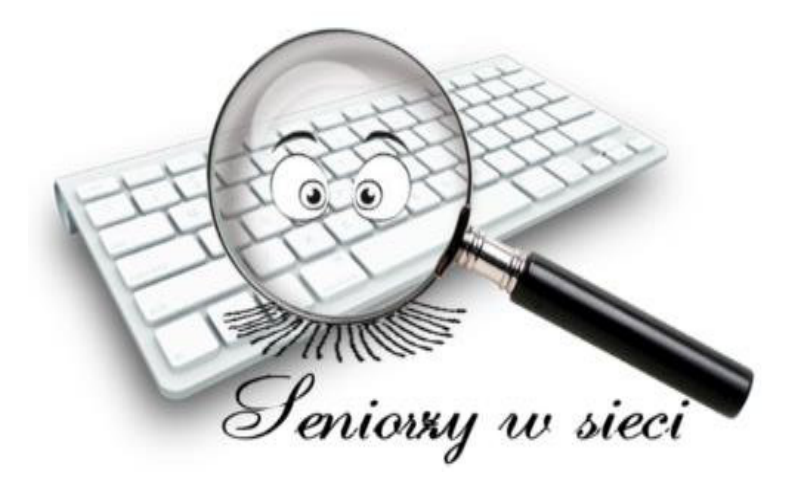

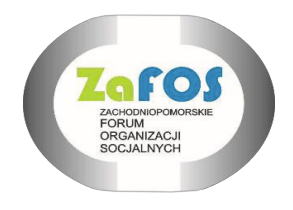

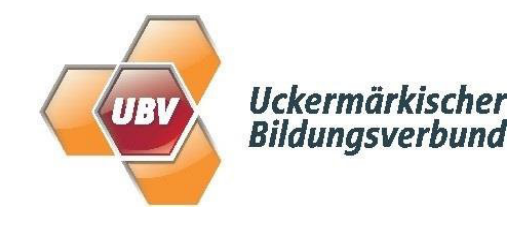

ZAFOS 2023

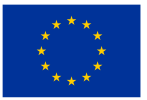

# **DIESE BROSCHÜRE WURDE IM RAHMEN DES PROJEKTES "SENIOREN IM NETZ" ERARBEITET, BEZUSCHUSST DURCH DIE EUROPÄISCHE UNION IM RAHMEN DES PROGRAMMS ERASMUS +**

### **ERSTELLT DURCH:**

- 1. ZACHODNIOPOMORSKIE FORUM ORGANIZACJI SOCJALNYCH
- 2. UCKERMÄRKISCHER BILDUNGSVERBUND gGmbH

**AUTOREN:**

ANNA BLOCK - DEUTSCHLAND DARIUSZ RUTKOWSKI - POLEN

SACHLICHE AUFSICHT:

IWONA ŻUKIERT - POLEN

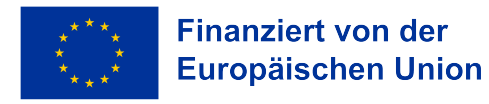

#### **1. Einkaufen im Internet, also E-Shopping**

E-Shopping ist Einkaufen über das Internet. Auf diese Weise können wir sowohl stationäre Waren (sogar Lebensmittel) als auch virtuelle Güter (z. B. Musik, Filme, Sendungen, Hörbücher, Zeitungen und Zeitschriften) kaufen. Wir können auch Tickets für jeden Transport in jedem Teil der Welt kaufen, Tickets für Konzerte, Aufführungen, Museen. Wir können ein Hotelzimmer, eine Privatunterkunft, eine Yacht und ein Motorboot buchen und mieten. Wir können eine Tour kaufen. Mit anderen Worten, in der Praxis kann fast alles, was stationär gekauft werden kann, über das Internet gekauft werden. Viele dieser Möglichkeiten haben es uns ermöglicht, die Sicherheit während der COVID-19-Pandemie auf der ganzen Welt zu erhöhen. Natürlich ist nicht alles bequem online zu kaufen. Kleidung und Schuhe sind auf diese Weise schwierig anzuprobieren, aber um diesen Schwierigkeiten zu begegnen, bieten viele Online-Shops kostenlose und problemlose Rücksendungen von erfolglosen Einkäufen an.

#### **Vorteile des E-Shoppings:**

- ➢ Einkaufen, ohne das Haus zu verlassen (besonders wichtig für Menschen mit Behinderungen, Menschen, die krank sind und weit entfernt von großen Städten leben);
- ➢ Ruhige Warenauswahl, Reisen, oft aus einem großen, größeren Angebot als in einem normalen Geschäft;
- ➢ Möglichkeit, viele Waren, technische Parameter, Preise verschiedener Beförderer, Preise von Reisebüros usw. zu vergleichen;
- ➢ Die Meinungen anderer Kunden über das Geschäft, das Büro, den Spediteur, die Ware, die Reise usw. kennenlernen.
- ➢ Billigeres Einkaufen, aber es muss immer überprüft werden;

#### **Nachteile des E-Shoppings:**

Keine Möglichkeit die Ware anzufassen, anzuprobieren etc.;

Zusätzliche Versandkosten (einige Geschäfte bieten kostenlosen Versand und Rücksendungen an);

Wartezeit für den Versand (von gekauften Waren)

Die Notwendigkeit, Tickets auszudrucken (obwohl es immer öfter ausreicht, das Ticket auf dem Smartphone vorzuzeigen)

Betrugs- oder Verwechslungsgefahr (das Paket kommt nicht an, es ist nicht so, wie es sein sollte).

#### **Wie soll man einkaufen? Allgemeinregeln**

➢ Wir betreten den Store, d. h. die entsprechende Website, oder betreten die installierte Anwendung des Verkäufers aus dem Google Play Store für Android und dem App Store für IOS;

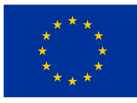

- ➢ Denken Sie an die Sicherheitsregeln, die in einer anderen Broschüre beschrieben sind;
- ➢ Wir durchsuchen Waren, Angebote, Preise;
- ➢ Was wir kaufen möchten, legen wir in den virtuellen Warenkorb. Wir haben noch Zeit aufzuhören;
- ➢ Wir wählen die Zahlungsart aus, geben bei virtuellen Gütern (z. B. Tickets) die Lieferadresse oder E-Mail-Adresse an;
- $\triangleright$  Wir bezahlen den Kauf oder wählen die Option "Nachnahme" (nicht immer verfügbar);
- ➢ Denken Sie daran, dass wir die Ware in den meisten Fällen innerhalb von 14 Tagen zurücksenden können, manchmal ist diese Zeit länger. Das Vorstehende gilt nicht für den Kauf von Tickets für Flüge, Landtransport, Kino-, Theater-, Konzertkarten, die in der Regel hohen Rückgabebeschränkungen unterliegen (z gegebener Service Verkäufer).

### **Wichtige Regeln beim E-Shopping:**

- ➢ Kaufen Sie in vertrauenswürdigen Geschäften (Online-Plattformen). Überprüfen Sie die Meinungen von Freunden, Meinungen im Internet, in Diskussionsforen. Verwenden Sie Preisvergleichsseiten (wie www.idealo.de, www.billiger.de und andere);
- ➢ Glauben Sie nicht an "besondere Anlässe". Dies kann ein Versuch sein, Geld zu erpressen;
- ➢ Stellen Sie beim Senden von Daten, insbesondere von Kredit- /Debitkartendaten, sicher, dass die Verbindung verschlüsselt ist (das grundlegende Kennzeichen, mit dem Sie feststellen können, dass eine bestimmte Internetverbindung verschlüsselt ist, ist das geschlossene Vorhängeschloss-Symbol neben der Website-Adresse);
- ➢ Machen Sie sich mit den Garantiebedingungen vertraut, ob es ein Handbuch in polnischer Sprache gibt, welche Bedingungen für Reklamationen und Rücksendungen gelten, ob die Ware europäischen Standards entspricht (besonders wichtig, wenn Sie in Geschäften aus asiatischen Ländern wie China kaufen).
- ➢ Nehmen Sie sich Zeit für Ihre Entscheidung. Sehr oft die sog Auslaufende Werbeaktionen werden noch fortgesetzt und auf diese Weise vermeiden Sie falsche Werbeaktionen.

## **2. Kauf/Reservierung von Flugtickets, Bustickets, Bahntransport**

### **Luftfracht**

Beim Kauf von Flugtickets, Bus- oder Zugtickets müssen Sie alle oben genannten allgemeinen Regeln einhalten.

Es lohnt sich, auf die Besonderheiten dieser Einkäufe zu achten:

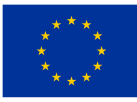

- ➢ Tickets können sowohl bei direkten Beförderern als auch bei den sogenannten gekauft werden Portale, die verschiedene Anbieter anbieten. Dies hat seine Vor- und Nachteile. Der Vorteil offener Portale (z.B. flüge.de; opodo.de; check24.de; flug.de; idealo.de u.a.) ist, dass sie Angebote vieler verschiedener Fluggesellschaften vergleichen. Der Nachteil ist, dass der Preis (aber nicht immer) etwas höher sein kann als bei der Fluggesellschaft und die Kommunikationsmethode nicht immer direkt mit der Fluggesellschaft ist, was besonders wichtig ist, wenn der Flug, die Passagierdaten usw. geändert werden. Es ist am besten, Angebote auf beiden Portalen sowie direkt bei den Fluggesellschaften zu vergleichen;
- ➢ Die meisten Fluggesellschaften, auch ausländische, haben Websites auf Deutsch;
- ➢ Sie können sowohl in Fremdwährung als auch in Euro bezahlen. Denken Sie jedoch daran, dass die sog Wechselkursumrechnungen können ungünstig sein (obwohl eine solche Zahlung bequem ist). Die Website schlägt normalerweise die Währung vor, da sie bestimmt, aus welchem Land Sie buchen. Sie können es ändern, bevor Sie Ihre Kartendaten eingeben;
- ➢ Besonders nach der COVID-19-Pandemie hat sich der Markt der Transportdienstleistungen, einschließlich des Luftverkehrs, verändert und es wird immer schwieriger, mit wirklich günstigen Tickets zu rechnen. In der Praxis kann ein günstiges Ticket entweder im Rahmen von Sonderaktionen der Fluggesellschaften gekauft werden (meist 1-2 Monate vor Abflug) oder direkt nach Bekanntgabe des Flugplans für eine bestimmte Strecke – in der Regel sind die Tickets für wenige oder mehrere Tage dann recht günstig Ihr Preis steigt, wenn sich das Flugzeug füllt. In der Praxis ist es heute, wie vor einigen Jahren, schwierig, mit der "last minute" zu rechnen. Das bedeutet, dass Sie nur wenige Monate vor der Reise ein wirklich günstiges Ticket kaufen können;
- ➢ Flugtickets können in der Regel nicht ohne finanziellen Schaden zurückgegeben werden. Um sich abzusichern, lohnt sich manchmal der Abschluss einer Ticketrücktrittsversicherung (touristische Veranstaltung). Eine solche Versicherung ist im Vergleich zum Ticketpreis gering und in der Regel viel billiger als die Erhöhung des Ticketpreises im Laufe der Reisezeit;
- ➢ Die Praxis der letzten Jahre, insbesondere die sog Low-Cost-Airlines (Ryanair, Easyjet, Wizzair, andere) sollen Standard- (billigste) Tickets mit sehr wenig Handgepäck anbieten, das unter den Sitz passt. Darauf müssen Sie achten, denn nach dem Hinzufügen von etwas mehr Handgepäck oder aufgegebenem Gepäck am Check-in-Schalter steigt der Preis des Tickets dramatisch, oft über 100% des ursprünglichen Wertes! Wenn Sie also etwas mehr Gepäck benötigen, lohnt es sich wirklich, etwas mehr Zeit zu investieren, um auch andere Fluggesellschaften zu vergleichen. Achten Sie beim Online-Ticketkauf auch auf die zahlreichen Zusatzoptionen, die der Verkäufer anbietet:
- ➢ Zusätzliches Gepäck;
- ➢ Priority Boarding;
- ➢ Auswahl eines Sitzplatzes im Flugzeug;
- ➢ Zusätzliche Versicherungspakete;

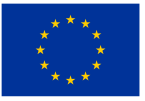

Jeder dieser Vorschläge ist mit zusätzlichen, oft recht hohen Aufpreisen verbunden und es lohnt sich zu überlegen, ob eine bestimmte Option wirklich benötigt wird. Ein Beispiel ist die sog bevorzugter Einlass – normalerweise gehen wir früher durch das Gate, bevor wir ins Flugzeug steigen, aber jeder nimmt sowieso einen Bus zum Flugzeug, oder möchten wir unbedingt einen bestimmten Sitzplatz im Flugzeug auswählen, oder spielt es für uns eine Rolle, dass das System wird es uns zufällig zuweisen?

### **Bus- und Bahntransport**

Der Kauf von Bahntickets ist etwas einfacher und hat normalerweise weniger Extras. Es lohnt sich jedoch darauf zu achten, ob ein bestimmtes Portal alle verfügbaren Verbindungen auf einer bestimmten Linie anbietet – manchmal ist das Angebot auf einen Beförderer beschränkt und einige Züge entgehen uns.

Das Online-Ticket kann ausgedruckt oder auf dem Bildschirm eines mobilen Endgeräts (z. B. Smartphone) angezeigt werden. Für Fahrten in Liegewagen, Schlafwagen und Auslandsfahrten auf einigen Strecken. Ein online gekauftes Ticket muss ausgedruckt werden;

Die Deutsche Bahn bietet regelmäßig Ticket-Rabatte an. Die Regel ist ganz einfach: Je früher wir das Ticket kaufen, desto günstiger ist es (also etwas anders als bei Flügen, wo sich der Preis meist nach dem Füllgrad des Flugzeugs richtet und manchmal das Flugticket schon sehr teuer ist viele Monate vor dem Flug (z. B. während des Urlaubs in beliebten Touristenregionen)

Bustickets beinhalten: flixbus.de, infobus.eu und andere. Hier haben wir eine Mischung aus Regeln ähnlich wie bei der DB und dem Kauf von Flugtickets. Aber es gilt immer: je früher desto besser!

#### **3. Kauf von Eintrittskarten für Kultur- und Sportveranstaltungen (Konzerte, Theater, Museen, Spiele).**

Auch im Internet werden Tickets für Kultureinrichtungen immer beliebter. Tickets für Theater, Oper, Philharmonie oder Museum können in der Regel auf den Websites dieser Institutionen gekauft werden. Kaufsysteme sind nicht schwierig und wenn jemand bereits einige Einkäufe über das Internet getätigt hat, sollte er keine Probleme haben, diese Tickets zu kaufen.

Etwas anders verhält es sich bei den so genannten Gelegenheitsveranstaltungen, meistens Konzerte, Veranstaltungen in großen Sälen, im Freien oder an vom Veranstalter gelegentlich gemieteten Orten. In einer solchen Situation können Tickets auf verschiedenen Portalen gekauft werden. Davon gibt es (leider) viele in Deutschland, wenn wir also keine Karten für eine bestimmte Veranstaltung suchen, müssen wir lange suchen, um etwas Interessantes zu finden. Glücklicherweise haben die meisten dieser Vorverkaufsstellen (Ticketverkäufer) sog Newsletter sowie nach Angabe unserer E-Mail-Adresse und unseres Wohnortes werden uns von einer bestimmten Vorverkaufsstelle per E-Mail-Informationen zu verschiedenen

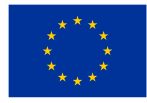

Veranstaltungen in der Nähe unseres Wohnortes zugesendet. Beispiele für solche Portale, die Tickets verkaufen, sind: eventim.de, ticketmaster.de; ticketonline.de.

Erinnern Sie sich an alle Regeln des Online-Kaufs! Hier sind einige Tipps zu den Besonderheiten des Ticketkaufs:

Dienstleistungen im Zusammenhang mit Unterhaltungs-, Kultur- oder Sportveranstaltungen werden im Gesetz über Verbraucherrechte als Ausnahme behandelt, was bedeutet, dass wir ein Ticket, selbst wenn wir es online gekauft haben, nicht innerhalb von 14 Tagen zurückgeben können;

- ➢ Wenn die Vorschriften eine solche Transaktion zulassen, können wir das Ticket zum ursprünglichen Preis weiterverkaufen. Die Anwendung eines höheren Preises gilt als Ordnungswidrigkeit und wird mit Arrest, Freiheitsbeschränkung oder Geldstrafe geahndet. Manchmal deaktivieren Ticketanbieter den Weiterverkauf, daher ist es eine gute Idee, die Allgemeinen Geschäftsbedingungen zu lesen, bevor Sie auf "Kaufen und bezahlen" klicken. Die AGB sind Bestandteil unseres Vertrages mit dem Verkäufer. Aus diesem Grund raten wir davon ab, Tickets außerhalb des offiziellen Vertriebs, z.B. von Privatpersonen, zu kaufen;
- ➢ Vermeiden Sie die Tickettauschplattformen garantieren in der Regel nicht, dass wir ein legales Ticket kaufen. Bei einigen Verkaufsplattformen können Sie auf deren Website ein Ticket ausstellen, von dem Sie zurücktreten (fan zu fan) - dann ist es sicherer;

Der Kauf erfolgt am besten mit einer Kredit- oder Debitkarte. Falls Sie Ihr Ticket nicht erhalten, können Sie Ihre Bank bitten, ein Rückbuchungsverfahren einzuleiten.

#### **Sportevents.**

Für Sportveranstaltungen gelten ähnliche Regeln wie für Kulturveranstaltungen. Normalerweise kaufen wir Tickets beim Veranstalter, z.B. beim Fußballverein, der das Spiel organisiert. Es gibt jedoch einige besondere Regeln:

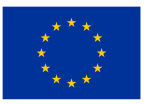

# **Heft Nr. 6**

# **Onlinebanking**

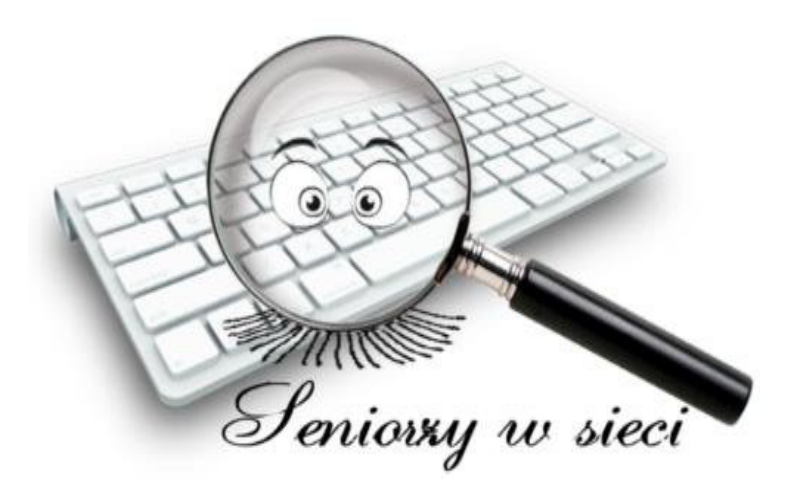

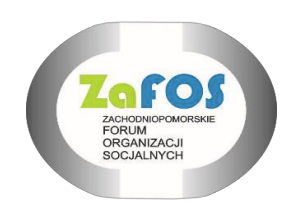

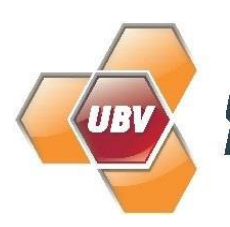

Uckermärkischer<br>Bildungsverbund

ZAFOS 2023

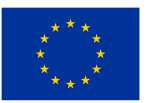

# **DIESE BROSCHÜRE WURDE IM RAHMEN DES PROJEKTES "SENIOREN IM NETZ" ERARBEITET, BEZUSCHUSST DURCH DIE EUROPÄISCHE UNION IM RAHMEN DES PROGRAMMS ERASMUS +**

### **ERSTELLT DURCH:**

- 1. ZACHODNIOPOMORSKIE FORUM ORGANIZACJI SOCJALNYCH
- 2. UCKERMÄRKISCHER BILDUNGSVERBUND gGmbH

**AUTOREN:**

ANNA BLOCK - DEUTSCHLAND DARIUSZ RUTKOWSKI - POLEN

SACHLICHE AUFSICHT:

IWONA ŻUKIERT - POLEN

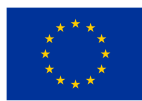

### **I. E-Banking**

E-Banking, d. h. Electronic/Internet Banking, ist die Möglichkeit, Finanzfunktionen über ein System zu nutzen, das die Bank ihren Kunden zur Verfügung stellt.

Dank Electronic Banking können Sie unter anderem per Telefon bezahlen, ihren Kontoverlauf einsehen und Geld überweisen.

Dies sind nur einige der Möglichkeiten, die das Online-Banking bietet. Die Lösung ist sehr bequem und auch sicher, wenn man Vorsichtsmaßnahmen trifft. Jede Bank hat ihr eigenes System, dank dem der Kunde viele Angelegenheiten im Zusammenhang mit seinen Finanzen erledigen kann.

Alles, was Sie brauchen, ist ein Konto, eine Internetverbindung und die richtige Ausrüstung. Wir sprechen von einem Telefon, Laptop oder Tablet.

Die Electronic-Banking-Funktionen variieren je nachdem, was die Bank ihren Kunden diesbezüglich anbietet. Meistens können Sie dank Online-Banking:

- Ihren Kontostand überprüfen
- Eine Überweisung machen
- Einen Kredit aufnehmen
- Einen Dauerauftrag einrichten, also eine monatliche laufende Überweisung auf eine bestimmte Kontonummer
- Eine Geldeinlage einrichten
- Ein vertrauenswürdiges Profil einrichten

Electronic Banking umfasst auch Anwendungen für das Telefon, Zahlungskarten oder die Nutzung von Geldautomaten.

Zu den Formen dieser Art des Bankings gehört auch die in Form der Telefonkommunikation, wenn Sie ein Gespräch mit einem Berater, eine Verbindung zu einem Automaten oder die SMS-Funktion nutzen können.

### **I.1 Vor- und Nachteile des E-Bankings**

#### **Die Vorteile des Onlinebankings:**

– Elektronisches Banking ist kostenlos oder viel billiger als die traditionelle Form (z. B. elektronische Kontoauszüge anstelle ihrer Äquivalente in Papierform).

– Wir sind nicht durch Stunden oder arbeitsfreie Tage begrenzt. Electronic Banking ermöglicht den Zugriff auf seine Dienste 24 Stunden am Tag, 7 Tage die Woche.

– Es ist eine sehr bequeme Lösung – elektronische Bankdienstleistungen können überall auf der Welt genutzt werden. Alles, was Sie brauchen, ist ein Bankkonto, eine Internetverbindung und natürlich ein Telefon, ein Laptop oder ein Tablet – eine sehr bequeme Lösung

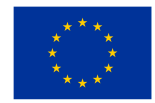

– die Electronic-Banking-Dienste können überall auf der Welt genutzt werden. Alles, was Sie brauchen, ist ein Bankkonto, eine Internetverbindung und natürlich ein Telefon, Laptop oder Tablet.

– Man kann Zeit sparen – Sie müssen sie nicht mit dem Weg zur Bank, dem Anstehen oder der Konsultation eines Bankfilialmitarbeiters verschwenden.

– Für den Kunden ist es auch möglich, den Kontostand systematisch zu prüfen. Es ist eine sehr bequeme Lösung, die ein größeres Sicherheitsgefühl vermittelt. Der Kunde kann Unregelmäßigkeiten bemerken und Maßnahmen ergreifen, um sich vor dem Verlust eines erheblichen Geldbetrags zu schützen.

– Geschwindigkeit – beim Online-Shopping funktioniert Electronic Banking sehr gut. Dank ihm ist die Zahlung für gekaufte Waren schnell und einfach.

– Für die Bank ist es auch eine Gelegenheit, ein Produkt/eine Dienstleistung zu schaffen, die sie von der Konkurrenz abhebt. Dank des umfangreichen Electronic-Banking-Angebots eröffnet der Kunde eher ein Bankkonto. Auch für den Kunden ist es ein Vorteil, denn er erhält viele Chancen und bessere Konditionen.

#### **Die Nachteile des Onlinebankings:**

– Kunden, die keinen Zugang zum Internet haben, bleibt diese Form des Bankings verwehrt. Dank Electronic Banking nimmt die Zahl der stationären Filialen ab, was eine große Schwierigkeit für Menschen darstellt, die keinen Internetzugang haben bzw. nutzen können.

– Ohne angemessene Vorsichtsmaßnahmen können Sie Hackern, Betrügern oder anderen Gefahren zum Opfer fallen. Daher lohnt es sich, den Empfehlungen der Bank zu folgen und sich nicht mit fremden Geräten ins Onlinebanking einzuloggen. Es lohnt sich auch nicht, für das Onlinebanking öffentliche Anschlüsse zu nutzen. Dies sind nur einige Sicherheitsaspekte, jede Bank gibt Ratschläge, wie Sie sich vor möglichen Bedrohungen schützen können. Sie können die Empfehlungen auf der Website der Bank, in der Anwendung oder während eines Gesprächs mit ihrem Mitarbeiter lesen.

– Ausfälle - leider können sie auch bei Banken passieren. Ein solcher Ausfall ist normalerweise ein großes Ärgernis, da er Sie daran hindert, Electronic Banking zu nutzen.

– Technische Arbeiten – sie werden von Zeit zu Zeit von jeder Bank durchgeführt. Normalerweise erscheinen relevante Informationen lange im Voraus, daher lohnt es sich, sie kontinuierlich zu verfolgen, um Überraschungen oder peinliche Situationen zu vermeiden.

### **I.2 Formen des Onlinebankings:**

1) Home banking – es ermöglicht den Kunden, Bankdienstleistungen direkt vom Arbeitsplatz des Kunden aus zu nutzen. Eine solche Operation ist unter Verwendung einer Telefonleitung und eines Computers möglich. Diese Verbindung ermöglicht es Ihnen,

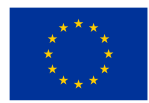

eine Reihe von Finanzoperationen durchzuführen und Informationen zu erhalten, ohne eine Bankfiliale aufsuchen zu müssen.

- 2) Internet-Banking ist die Kommunikation mit der Bank über das Internet. Die Website der Bank ermöglicht es den Kunden, verschiedene Operationen auf ihren Konten online durchzuführen. Ein Internetbankkunde sollte Zugang zu einem Computer haben, auf dem ein Webbrowser installiert und mit dem Internet verbunden ist.
- 3) Telefon- und Mobile-Banking per Telefon verfügbare Bankdienstleistungen werden Telefon-Banking oder Telefon-Banking genannt. Diejenigen, die dank mobiler Geräte, hauptsächlich Mobiltelefone, verfügbar sind, werden als Mobile Banking bezeichnet. Bankgeschäfte über das Telefon können auf verschiedene Arten durchgeführt werden: durch Kontaktaufnahme mit dem Betreiber (Call Center) oder dem automatischen Telefondienst IVR und über ein Mobiltelefon per SMS- oder WAP-Technologie.
- 4) E-Mail-Banking es gibt zwei Arten dieses Dienstes. Der erste ist passiv. Der Kunde hat ein E-Mail-Postfach auf dem Bankserver. Am Ende eines jeden Tages sendet die Bank an diese Mailbox Informationen über die an diesem Tag getätigten Transaktionen und den aktuellen Kontostand, es sei denn, an diesem Tag wurde keine Operation durchgeführt. Die zweite angebotene (aktive) Form des E-Mail-Bankings ist der E-Mail-Gelddienst, obwohl es eigentlich eine Variante des WWW- oder WAP-Bankings ist. Damit können Sie Überweisungen tätigen. Um diesen Service nutzen zu können, müssen Sie nicht die Kontonummer des Empfängers kennen, sondern nur seine E-Mail-Adresse. Um eine solche Überweisung zu tätigen, werden auf der Website der Bank die E-Mail-Adresse des Empfängers, der Betrag, den Sie ihm senden möchten, und die Frage und Antwort zur Überprüfung bereitgestellt. Der Empfänger einer solchen Überweisung erhält darüber eine Benachrichtigung von der Bank an sein Postfach. Dann loggt er sich auf der Website der Bank ein, um die gestellte Frage zu beantworten, und wenn alles stimmt, gibt er die Bankkontonummer an, auf die das Geld überwiesen werden soll.

### **I.3 Sicherheitsmaßnahmen beim Onlinebanking**

Die Nutzung von Online-Banking scheint eine vorteilhafte Lösung zu sein, und das ist sie auch. Sicherheitsprobleme können die größte Sorge sein. Glücklicherweise führen Banken ständig neue Lösungen ein, die die Sicherheit der Kundenfinanzen und ihrer sensiblen Daten erhöhen. Sie sollten jedoch nicht damit rechnen, dass die Sicherheitssysteme ohne die Initiative des Kunden für höchstes Niveau sorgen.

Was Sie beim Online-Banking beachten sollten:

## **1) Achtung auf verdchtigte Links**

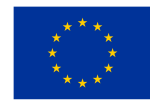

#### **Finanziert von der** Europäischen Union

Betrüger haben viele Möglichkeiten, Daten zu erpressen und einen Bankkunden auszurauben. Denken Sie daran, dass alle wichtigen Informationen von einem Bankangestellten telefonisch bereitgestellt werden, eine Nachricht auf einem elektronischen Bankkonto. Wenn Sie eine Nachricht in der Post bemerken, die anscheinend von einem Bankangestellten gesendet wurde, seien Sie wachsam. Das Beste, was Sie in einer solchen Situation tun können, ist, sich an Ihre Bank zu wenden und die Nachricht einfach nicht zu öffnen. Das Klicken auf Links kann zu Phishing und dem Verlust von Geldern führen, die wir haben.

### **2) Schützen Sie ihre Login-Daten**

Geben Sie Ihre Zugangsdaten an niemanden weiter, auch nicht an die nächste Person. Geraten die Daten in die falschen Hände, wird die Situation gefährlich und endet mit Sicherheit böse.

3) Wenn Sie bei der Verwendung von Onlinebanking für diesen Zweck vorgesehene Netzbetreiber verwenden, stellen Sie sicher, dass Sie diese trennen, nachdem Sie die Verwendung von Onlinebanking beendet haben. Denken Sie auch daran, sie an einem sicheren Ort aufzubewahren.

### **4) Seien Sie vorsichtig bei der Autorisierung per SMS.**

**Überprüfen Sie alle Details: Uhrzeit und Datum, Überweisungsdetails, Kontonummer und Betrag.**

**5) Wenn Sie die Daten für die Überweisung kopieren, prüfen Sie deren Übereinstimmung.**

### **6) Überprüfen Sie die durchgeführten Transaktionen.**

So können Sie Unregelmäßigkeiten rechtzeitig erkennen und handeln. Betrüger tätigen oft Überweisungen für kleine Beträge, damit das Opfer es nicht bemerkt. Nutzen Sie die Möglichkeit, ihr Konto jederzeit zu kontrollieren.

### **7) Antivirus und Firewall – das dürfen Sie nicht vergessen.**

## **8) Melden Sie sich beim Onlinebanking nur über einen aktualisierten Browser an.**

### **9) Installieren Sie nichts von unbekannter Herkunft auf Ihrem Gerät.**

Solche Software kann ein Virus, ein Keylogger (bösartige Spyware) oder alles sein, was unsere Finanzen bedroht. Oft gibt es in solchen Dateien einen Keylogger, der die Arbeit des Benutzers auf dem Gerät verfolgt. Dank dessen hat der Betrüger Zugriff auf den Browserverlauf, die auf der Tastatur eingegebenen Zeichen und sogar Screenshots. Es ist ein sehr gefährliches Werkzeug, das das Opfer ohne sein Wissen verfolgt.

### **10) Verwenden Sie möglichst nur ein Gerät für das Online-Banking.**

### **11) Sorgen Sie für ein richtiges Passwort.**

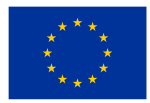

Das Passwort sollte stark sein, Groß- und Kleinbuchstaben, Zahlen und Sonderzeichen enthalten. Lassen Sie uns das von uns festgelegte Passwort nicht verwenden, um uns an anderen Orten beim Online-Banking anzumelden. Denken Sie auch daran, Ihr Passwort regelmäßig zu ändern.

**12) Laden Sie Mobile-Banking-Anwendungen nur von vertrauenswürdigen Quellen herunter: App Store, Google Play usw.**

### **13) Machen Sie sich mit den Ratschlägen der Bank zur Sicherheit des elektronischen Bankings vertraut.**

Erinnern Sie sich an ihre Anwendung und aktualisieren Sie ihr Wissen: Wenn der Kunde diese 13 Regeln bei der Nutzung von Electronic Banking beachtet, bleibt das Sicherheitsniveau auf einem hohen Niveau. Es lohnt sich auch, mindestens zwei Konten zu haben, wodurch Sie die Sicherheit ihrer Gelder noch mehr gewährleisten können.

## **I.4 Elektronische Zahlungssysteme**

1) **KLARNA -** bei Klarna handelt es sich um ein Unternehmen, das die Zahlung per Rechnung in zahlreichen Online-Shops anbietet. Die Zahlung per Klarna ist kostenlos, sicher und vor allem einfach. Zudem bezahlen Sie die Ware erst, wenn Sie diese auch wirklich erhalten und behalten möchten. Der Dienst Klarna wickelt den Kauf zwischen Kunde und Händler ab, was für beide Seiten Vorteile mit sich bringt. Sie wickeln den Kauf mit Klarna ab, Klarna überweist das Geld anschließend an den Händler. Im Gegensatz zu anderen Zahlungsmethoden müssen Sie Ihre Kontodaten nicht im Internet bei jedem Shop angeben. Überwiesen wird erst mit dem Erhalt der Ware und nur an Klarna.

2**) PayPal** ist ein Dienst, der es ihnen ermöglicht, Zahlungen zu tätigen, Geld zu senden und Zahlungen zu erhalten, ohne ihre finanziellen und persönlichen Daten preisgeben zu müssen. Um PayPal nutzen zu können, müssen Sie ein kostenloses Konto erstellen und diesem dann einmalig ihre Kredit- oder Debitkarte hinzufügen. Um online zu bezahlen, müssen Sie lediglich PayPal auf der Zahlungs-Checkout-Seite auswählen, sich anmelden und die Zahlung bestätigen. PayPal schließt den Zahlungsvorgang ab, ohne unsere Finanzdaten an den Verkäufer weiterzugeben. Mit PayPal können Sie weltweit sicher bezahlen und Zahlungen empfangen. Nach Anmeldung bei PayPal und Eingabe des Passworts bestätigen wir den Betrag und die Zahlungskartendaten, bestätigen und warten auf die PIN an die E-Mail-Adresse oder SMS an das Handy. Sie geben die PIN ein und bestätigen.

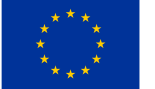

# **Heft Nr. 7**

# **Elektronische Post**

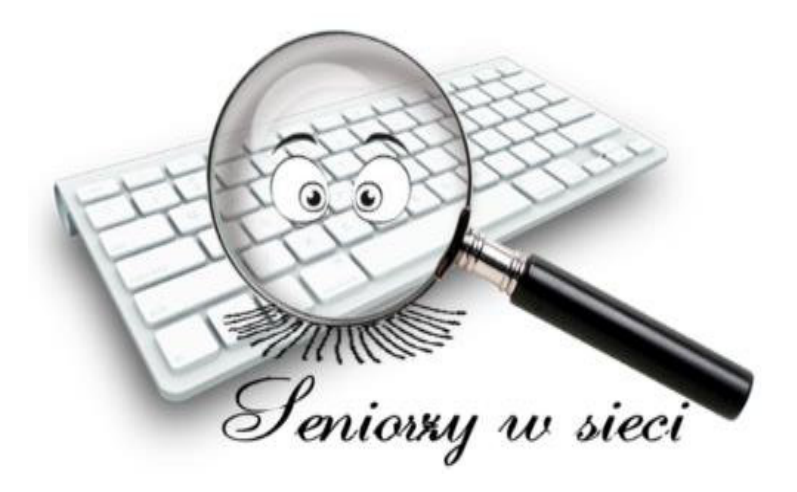

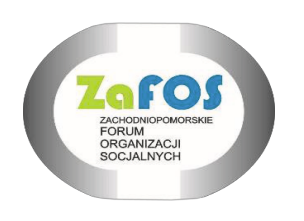

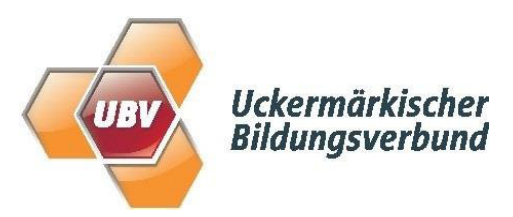

ZAFOS 2023

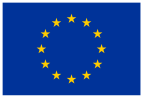

## **DIESE BROSCHÜRE WURDE IM RAHMEN DES PROJEKTES "SENIOREN IM NETZ" ERARBEITET, BEZUSCHUSST DURCH DIE EUROPÄISCHE UNION IM RAHMEN DES PROGRAMMS ERASMUS +**

### **ERSTELLT DURCH:**

- 1. ZACHODNIOPOMORSKIE FORUM ORGANIZACJI SOCJALNYCH
- 2. UCKERMÄRKISCHER BILDUNGSVERBUND gGmbH

**AUTOREN:**

ANNA BLOCK - DEUTSCHLAND DARIUSZ RUTKOWSKI - POLEN

SACHLICHE AUFSICHT:

IWONA ŻUKIERT - POLEN

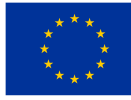

### **1. E-Mail als Kommunikationsmittel mit Laptop (Computer) und Smartphone.**

Elektronische Post (kurz E-Mail genannt) ist ein sehr beliebter Internetdienst. Was ist eine E-Mail?

#### **E-mail**

Fast jeder Internetnutzer hat mindestens eine E-Mail-Adresse. Sie ist es, die es uns ermöglicht, die vielen Möglichkeiten zu nutzen, die der Zugang zum Netzwerk bietet. E-Mail ist elektronische Post, mit der wir über das Internet kommunizieren. Wir verwenden diesen Begriff auch für die E-Mail selbst. Mit ihrer persönlichen E-Mail-Adresse können Sie Nachrichten senden und von anderen empfangen, Newsletter erhalten oder Konten in verschiedenen sozialen Medien und Online-Shops einrichten. Für die Nutzung von E-Mail benötigen Sie lediglich ein Endgerät (z. B. Computer, Smartphone) mit Internetzugang und eine Box, die kostenlos eingerichtet werden kann. Es ist wichtig, es mit einem starken, eindeutigen Passwort zu sichern und eine Zwei-Faktor-Authentifizierung zu verwenden (z. B. geben Sie beim Anmelden den an Ihre Telefonnummer gesendeten Code ein) – so können Sie ihr Konto effektiver vor Cyberkriminellen schützen.

Vergessen Sie auch nicht, wachsam zu sein! Viele Betrüger verwenden E-Mails in ihren Phishing-Kampagnen. Sie können sich als ihre Freunde, vertrauenswürdige Institutionen oder Unternehmen ausgeben, deren Dienste Sie nutzen. Seien Sie immer vorsichtig, wenn Sie eine Nachricht in einem virtuellen Posteingang erhalten. Achten Sie auf als Spam markierte, klicken Sie nicht auf verdächtige Links in deren Inhalt und laden Sie keine Anhänge herunter – stellen Sie zunächst sicher, dass der Absender wirklich der ist, für den er sich ausgibt, und keine bösen Absichten hat.

Was sollte ihren Verdacht wecken? Eine Nachricht, die in falscher Sprache geschrieben ist oder Sie auffordert, leichtsinnig und schnell zu handeln, z. B. die Weitergabe sensibler Daten, eine Adresse mit Fehlern oder ein Ton, in dem der Absender Sie warnt, dass etwas Schlimmes passieren wird, wenn Sie seinen Anweisungen nicht sofort folgen.

Wenn Sie mehr über die elektronische Post erfahren möchten, können Sie kostenlose Kurse besuchen, z. B.

https://kurs.pc-praxistipps.de/?code=SEM\_CW\_PCKU\_sGAW\_MFM\_kurs-pcpraxistipps-

de&gad=1&gclid=EAIaIQobChMI8vS3uajF\_gIVGsfVCh2Q4ABvEAAYASAAEg LbT\_D\_BwE

Einige Begriffe betreffend die elektronische Post:

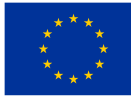

**E-Mail-Postfach [(E-)Postfach] -** ist ein Bereich des Serverspeichers, der zum Speichern von Dateien mit per E-Mail gesendeten Internetnachrichten bestimmt ist. Es hat die Form einer Liste, die Ordner mit Nachrichten enthält; kann zusätzliche Tools enthalten, z.B. Kalender, Kontaktbuch, Instant Messenger usw., die die Funktionalität von E-Mail erweitern. In Bezug auf die Funktionalität entspricht es einem echten Briefkasten.

**E-Mail-Adresse [(E-Mail-)Adresse]** – identifiziert das E-Mail-Postfach, an das eine bestimmte Nachricht zugestellt wird, und ermöglicht so das Versenden von Nachrichten über das Internet. Die Internet-E-Mail-Adresse besteht aus der Benutzerkennung, dem "@"-Zeichen und dem vollständigen Domainnamen des E-Mail-Servers – z.B. entspricht die Adresse "anna.schmidt@gmail.com" dem Benutzerkonto anna.kowalska, auf dem Mailserver gmail.com eingerichtet. Die Adresse kann bis zu 255 Zeichen enthalten.

Einer der beliebtesten Mailserver ist gmail.com. Nachfolgend ein Tipp, wie Sie ein Postfach auf dem Gmail-Server (Google-Dienst) einrichten: Öffnen Sie in einem Webbrowser die Seite zur Erstellung des Google-Kontos: https://accounts.google.com/signup/v2/webcreateaccount?flowName=GlifWeb

SignIn&flowEntry=SignUp Befolgen Sie die Anweisungen, um Ihr Konto einzurichten. In ähnlicher Weise

können wir auf vielen anderen Portalen ein E-Mail-Konto einrichten, z. B.: https://mail.de

https://www.t-online.de

## **Spam**

Nachrichten erreichen unseren Posteingang nicht nur von uns bekannten Freunden und Institutionen. SPAM kommt auch. Einfach ausgedrückt handelt es sich bei Spam um unerwünschte Nachrichten, die per E-Mail, SMS oder von Websites sozialer Netzwerke gesendet werden. Der Begriff kommt vom …. Hackfleisch (betrogenes, minderwertiges Fleisch), das keine guten Assoziationen weckt. Was ist Spam? Es wird an viele Absender gesendet, ist also nicht personalisiert. Es enthält in der Regel Marketinginformationen, aber auch Propaganda.

Spam ist auch bei Cyberkriminellen ein beliebtes Werkzeug! Damit nutzen Betrüger beispielsweise Phishing, d. h. sie versenden Nachrichten, die unter anderem infizierte Anhänge oder Links, die auf unsichere Websites verweisen. Der Zweck des Angriffs besteht darin, vertrauliche Daten – Logins und Passwörter für Online-Banking oder soziale Netzwerke – zu erpressen und sogar das Gerät des Opfers mit Malware zu infizieren und die Kontrolle darüber zu übernehmen.

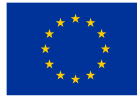

Speziell präparierter Spam kann sehr glaubwürdig wirken, denn Betrüger geben sich oft als bekannte Unternehmen und Institutionen aus. Die gestaltete Nachricht soll das Opfer zum Handeln bewegen – es ist üblich, zu drohen, dass etwas Schlimmes passieren wird, wenn es die erhaltenen Anweisungen nicht befolgt. Leider endet die Erfüllung der Anforderungen des Absenders für den Empfänger schlecht - meistens mit dem Verlust von Guthaben auf dem Konto.

### **Vorteile der elektronischen Post**

Wir können denselben Brief gleichzeitig an viele Personen senden. Alle Empfänger werden eingetragen oder ein Hauptempfänger (An) wird ausgewählt und die anderen erhalten eine Kopie der Nachricht (c/c). Wenn Sie nicht möchten, dass die Empfänger die Adressen anderer Personen sehen, an die der Brief gesendet wurde, können Sie die Empfänger im Feld Blindkopien eintragen (Adressaten ausblenden) und den Hauptadressaten im Feld (An) angeben;

In praktisch jedem Postfach können Sie ein Adressbuch erstellen - das ist sehr praktisch, da wir uns später keine bestimmten Adressen merken müssen. Sehr oft wird dieses Buch automatisch erstellt, wenn wir mindestens einmal eine Adresse eingeben.

Unser Brief wird den Adressaten fast sofort erreichen!

Wir können gesendete und empfangene Briefe nicht löschen und bei Bedarf einsehen, aber bitte beachten Sie: Einige E-Mail-Server haben eine begrenzte Kapazität und unser Postfach nimmt möglicherweise irgendwann keine neuen Briefe mehr an. Dann ist es notwendig, die alten zu löschen oder zu archivieren.

#### **2. Kommunikatoren**

Heute werden neben E-Mail auch die sog Kommunikatoren. Es gibt eine separate Broschüre darüber, aber hier werden wir ein paar "technische" Worte schreiben.

#### **Internetkommunikatoren**

Sie sind wahrscheinlich sehr glücklich, sie zu benutzen! Kein Wunder – diese Tools vereinen viele Funktionen. Dank ihnen können Sie Nachrichten senden, sprechen und sogar Video-Chats - Fotos, Links oder GIFs (Bilder, Lächeln, Animationen) senden, die allen gefallen.

Was ist bei der Nutzung von Instant Messenger zu beachten? Seien Sie vor allem vorsichtig und achten Sie auf seltsam aussehende Nachrichten. Wenn Sie Kettenbriefe, fragwürdige Links oder Nachzahlungsaufforderungen zum Paket oder zur Zusendung eines PayPal-Codes erhalten – reagieren Sie nicht auf solche Nachrichten! Fragen Sie bei verdächtigen Nachrichten am besten telefonisch beim Absender nach, falls es sich um einen potenziellen Freund handelt, oder melden Sie den Vorfall der zuständigen Institution.

Es gibt viele Messenger, unter denen wir Ihre Aufmerksamkeit auf die Gruppe der wahrscheinlich beliebtesten und in der Regel kostenlosen lenken Es gibt viele

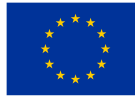

Messenger, unter denen wir Ihre Aufmerksamkeit auf die Gruppe der wahrscheinlich beliebtesten und in der Regel kostenlosen lenken

Es gibt viele Messenger, unter denen wir Ihre Aufmerksamkeit auf die Gruppe der wahrscheinlich beliebtesten und in der Regel kostenlosen lenken.

Skype: https://www.skype.com/

Microsoft Teams: https://www.microsoft.com/pl-pl/microsoft-teams/log-in

Facebook Messenger: https://www.messenger.com/de

Viber: https://www.viber.com/en/

TeamSpeak: https://www.teamspeak.com/de/

Discord: https://discord.com/

Google Meet: https://apps.google.com/intl/pl/meet/

WhatsApp: https://www.wattsapp.com

Signal: https://signal.org/de/

Telegram: https://telegram.org/

Viele Menschen verwenden zumindest einige davon, aber mit einer ziemlich geschlossenen Gruppe (z. B. Familie) lohnt es sich, diejenige zu wählen, die uns am nächsten erscheint. Was besondere Erwähnung verdient, ist WhatsApp oder einst der Anführer der Skype-Kommunikatoren. Bei jungen Leuten ist Discord beliebt und bei Facebook-Nutzern - ihr Kommunikator-Messenger.

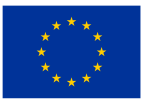

# **Heft Nr. 8**

# **Nutzung der Medien im Internet**

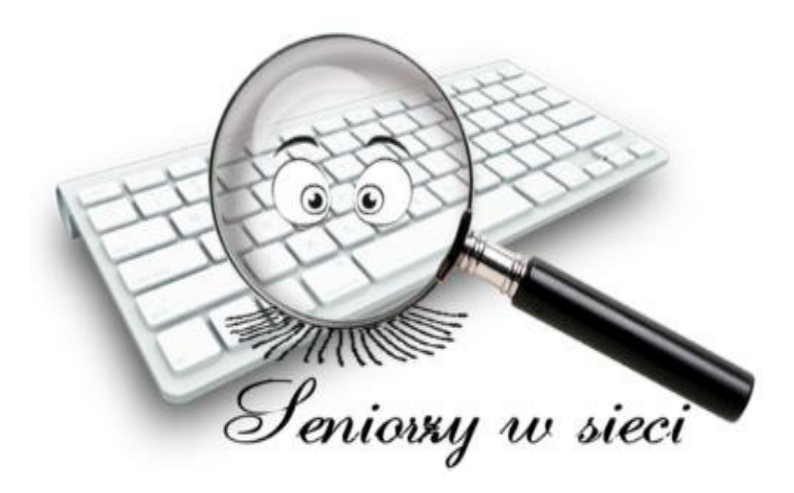

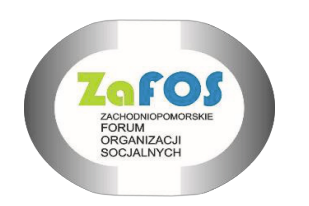

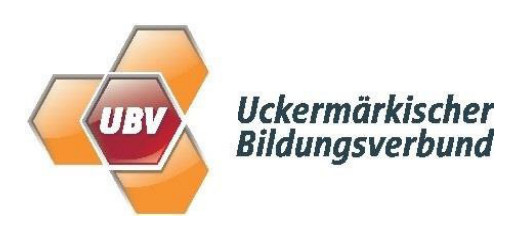

# ZAFOS 2023

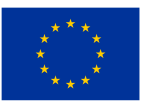

# **DIESE BROSCHÜRE WURDE IM RAHMEN DES PROJEKTES "SENIOREN IM NETZ" ERARBEITET, BEZUSCHUSST DURCH DIE EUROPÄISCHE UNION IM RAHMEN DES PROGRAMMS ERASMUS +**

### **ERSTELLT DURCH:**

- 1. ZACHODNIOPOMORSKIE FORUM ORGANIZACJI SOCJALNYCH
- 2. UCKERMÄRKISCHER BILDUNGSVERBUND gGmbH

**AUTOREN:**

ANNA BLOCK - DEUTSCHLAND DARIUSZ RUTKOWSKI - POLEN

SACHLICHE AUFSICHT:

IWONA ŻUKIERT - POLEN

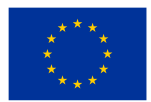

# **1. Einführung**

Zeitgenössische Medien sind immer häufiger Raum des Alltags der Menschen. Mit ihrer Hilfe arbeiten, spielen und nutzen wir Kulturgüter und bleiben mit Freunden in Kontakt. Dank des Internets haben wir Zugang zu Presse, Büchern, Musik, Fernsehen. Der Zugriff auf verschiedene Werke – Filme, Serien, Musik, Bücher, Spiele – ist denkbar einfach, wodurch wir viele Botschaften erhalten und wertvolle Kulturgüter unser Leben erheblich bereichern.

Diese Broschüre bringt ihnen näher:

- $\triangleright$  Wie man im Internet Presse lesen kann
- ➢ Wie man im Internet Bücher lesen kann
- $\triangleright$  Wie man im Internet Musik und Radio hören kann
- ➢ Wie man im Internet fernsehen kann Filme, Nachrichten, andere Sendungen

## **2. Wie kann man im Internet Presse lesen**

E-Ausgaben sind digitale Äquivalente traditioneller Veröffentlichungen, die auf einem Computerbildschirm genauso aussehen wie ihre gedruckten Pendants. E-Ausgaben enthalten identisch aussehende Seiten mit Artikeln und Anzeigen, teilweise erweitert um multimediale Inhalte (Sounds, Videos, Animationen), die in gedruckten Ausgaben nicht verfügbar sind. E-Zeitungen haben nichts mit dem Videotext des Fernsehers zu tun. E-Zeitungen können Seite für Seite durch einfaches Umblättern per Fingerbewegung auf dem Touchscreen des Geräts oder Mausklick am Computer oder durch Auswahl einzelner interessanter Artikel durchgesehen werden. Derzeit haben die meisten in Deutschland erscheinenden Zeitungen und Zeitschriften bereits ihre Entsprechung in Form von E-Zeitungen.

## **Vorteile des Abonnements von E-Zeitungen**

1) Bei der Bestellung von E-Zeitungen müssen wir uns keine Gedanken über die Lagerung von Zeitungen und Zeitschriften in Papierform machen. E-Zeitungen sind immer in einem Ordner ihrer Wahl auf jedem mobilen Gerät verfügbar: Laptop, Smartphone, Tablet oder E-Book-Reader.

2) E-Zeitungen werden dank ihrer digitalen Form nicht beschädigt, zerknittert oder verschmutzt, bleiben dadurch länger frisch und Sie können jederzeit, auch nach mehreren Jahren, zu den Archivausgaben oder einzelnen Artikeln zurückkehren.

3) Mit dem Abonnement von E-Zeitungen sparen Sie viel Geld, denn aus ökologischen Gründen und im Hinblick auf die Einsparung von Papier und Tinte reduzieren Verlage den Preis von E-Zeitungen, um die Auswirkungen des Drucks herkömmlicher Ausgaben auf die Umwelt zu verringern. Wie Untersuchungen zeigen, sind E-Zeitungen und Online-Magazine derzeit die beste Alternative zu herkömmlichen Presseformularen aus Papier.

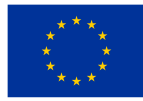

## **E-Kiosk**

Es ist eine Website oder Anwendung, mit der Sie Zeitungen in elektronischer Form kaufen können. In der Regel stellen diese Plattformen die Software bereit, die Sie benötigen.

## **Nützliche Seiten, auf denen Sie E-Zeitungen kaufen können:**

https://www.ikiosk.de/ https://www.united-kiosk.de/ https://de.readly.com/ https://www.macwelt.de/ https://www.mykiosk.com

## 3. **Wie kann man im Internet Bücher lesen**

Trotz der zahlreichen Vorteile des Lesens von Büchern im Internet verbinden viele Menschen diesen Vorgang immer noch damit, nur vor einem Computerbildschirm zu sitzen. Viele Dateien werden im PDF-Format verteilt, das sich am besten auf einem großen Bildschirm lesen lässt. Leider ist das Lesen von Büchern auf einem Computermonitor zwar eine gute Idee, aber auf Dauer unangenehm und schädlich für die Augen. Darüber hinaus haben e-Books, die nur auf einem Computer gelesen werden, eine eingeschränkte Mobilität.

### **Vorteile von e-books**

- sie nehmen keinen Platz ein (in virtuellen Lesesälen müssen Sie sie nicht einmal auf die Festplatte herunterladen)
- sie können überall hin mitgenommen und z. B. in öffentlichen Verkehrsmitteln gelesen werden
- e-Books sind definitiv billiger als herkömmliche Bücher, und viele Verlage stellen ihre Sammlungen völlig kostenlos zur Verfügung
- Internetverlage bieten Bücher von jungen Autoren und Debütanten an
- durch Online-Veröffentlichungen ist es möglich, kostenlose Informationen über Veröffentlichungsnachrichten zu erhalten, und dadurch können Sie sich über die Literatur, die uns interessiert, auf dem Laufenden halten.

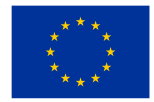

Moderne Technologien bieten den modernen Lesern jedoch zahlreiche weitere mobile elektronische Tools, die das Lesen von Büchern erheblich komfortabler machen.

## 1) **Mobiles Telefon**

Sein Vorteil ist vor allem die Mobilität. Praktisch jeder von uns trägt es in der Hosentasche bei sich. Die Größe des Bildschirms ist einerseits von Vorteil, weil man sich auf einen bestimmten Textteil konzentrieren kann, andererseits aber auch von Nachteil, weil es viel anstrengender für die Augen ist. Auf dem Markt finden Sie verschiedene Telefonmodelle, mit denen Sie Dateien elektronisch lesen können: PDF, EPUB usw. Android-Telefone sind beliebt, für die Sie viele Anwendungen herunterladen können, darunter beispielsweise Google Books, Kindle.

## 2) **Tablet**

Im mobilen Zeitalter wird das Tablet zu einem immer beliebteren Multifunktionsgerät. Laut der Studie geben viele Menschen die gedruckte Presse zugunsten digitaler Anwendungen auf. Ein großes Farbdisplay, die Möglichkeit, mit dem Leser zu interagieren, Videos, Aufzeichnungen, eine reichhaltige Fotogalerie und interaktive Titel machen das Tablet viel attraktiver als einfachen, gedruckten Text. Während das Lesen eines E-Books, z.B. über den Bau der Erde, Rätsel der Geschichte, etc. mit Multimedia-Anwendungen interessant ist, ist das Lesen des Textes selbst auf einem Tablet weniger attraktiv. Tablets haben wie Monitore herkömmlicher Computer oder Laptops LCD-Bildschirme, die die gesamte Oberfläche beleuchten. Unser Sehvermögen ist es nicht gewohnt, den beleuchteten Bildschirm lange zu lesen, weshalb es schnell ermüdet.

### 3) **e-Book-Leser**

E-Book-Reader, auch E-Reader genannt, sind eine Alternative zu Tablets. Ihre Darstellung wurde an die Bedürfnisse des Textempfängers angepasst. Es leuchtet nicht und zeigt Text mit praktisch der gleichen Auflösung wie in einem herkömmlichen Buch an. So können Sie auf dem E-Reader so viel lesen, wie Sie möchten. Darüber hinaus ist der E-Book-Reader leicht, widerstandsfähig gegen Beschädigungen und kann überall hin mitgenommen werden. Die gängigste Bildschirmgröße ist 6, obwohl es auch Modelle mit einer Größe von 9 zum Lesen von PDF-Dateien gibt. Jedes Gerät dieses Typs kann TXT-, PDF-, MP3- oder HTML-Dateien verarbeiten. Einige Leser sind geöffnet, andere sind mit einer bestimmten Buchhandlung verbunden. Je nach Modell und Marke verfügen sie über Ausstattungen wie WLAN-Modul, Touchscreen etc.

Wer mehr Funktionalität bevorzugt, ist mit Sicherheit beim PocketBook Touch Lux 5. Wer jedoch bereits einen Kindle verwendet hat und in das Amazon-Ökosystem eingestiegen ist, dem ist der Kindle 11 in Sachen gebotener Auflösung besser. Tablets und vor allem E-Book-Reader, die speziell zum Lesen von Büchern entwickelt wurden, ermöglichen das Lesen überall und wann immer es einen Moment freier Zeit und Lust gibt. Eine andere Art von E-Books sind Hörbücher. Mit der mobilen Deezer-App können Sie Hörbücher kostenlos anhören.

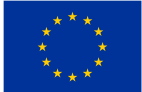

Kostenlose Hörbücher finden Sie zum Beispiel in: Bookbeat.de Lesen.net Horbuchkostenlos.de Hörbuch.com **Wo kann man Bücher kostenlos lesen?** www.smarticular.net www.bokrix.de www.netzwelt.de www.focus.de www.ebook.de

## **4. Wie kann man Internetradio hören? Was wird hierfür benötigt?**

Alles, was wir brauchen, um Online-Radio zu hören, ist ein Desktop-Computer, Laptop oder Tablet mit Internetzugang. Alles, was Sie tun müssen, ist, den Browser zu starten und den Namen des Radios einzugeben, und nach einer Weile auf seine Website zu gehen und mit der Wiedergabe zu beginnen.

Um Internetradio ohne Computer zu empfangen, können wir ein Radio mit Internetzugang verwenden, z.B. von Hama, Blaupunkt, Camry, Ferguson Regent oder Lenco.

Internetradio auf Ihrem Handy - wir können dafür auch ein Smartphone verwenden, und alles, was Sie brauchen, ist das Internet. Beispielsweise sind Xiaomi Redmi, Samsung Galaxy, myPhone Halo Easy und Motorola-Smartphones für den Empfang von Radiosendungen geeignet.

Um Radiosendungen zu empfangen, können wir den Sender über den Browser einschalten oder eine der Anwendungen verwenden. Einige Radios haben ihre eigenen dedizierten Programme, aber wir können auch Aggregationsanwendungen verwenden. Die letzten sind zum Beispiel:

- ➢ **Tuneln**
- ➢ **Open.fm**
- ➢ **Patronite Audio**
- ➢ **RMF ON**
- ➢ **Replaio**
- ➢ **VRadio**

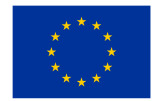

Mit dem Telefon können Sie auch Internetradio auf anderen Geräten abspielen.

Sie können Inhalte auf jedes Bluetooth-Gerät streamen. Das kann zum Beispiel ein tragbarer Lautsprecher, Tower oder eine Soundbar ohne Internetzugang sein.

## **5. Das Fernsehen im Internet.**

Um online fernzusehen, verwenden Sie einfach die Websites und Anwendungen, die im Internet verfügbar sind.

Wir können auch teilweise bezahlte oder bezahlte Online-Dienste nutzen, die Filme und andere Fernsehprogramme anbieten.

Es gibt viele kostenlose Mediatheken – fast jeder TV-Sender verfügt über solche Senderbank. Es gibt auch kostenlose Apps für das Fernsehen – die besten sind zurzeit Joyn, Zattoo und dylime.